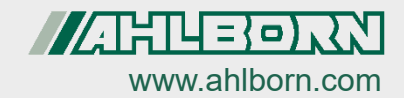

#### **Bedienungsanleitung**

# **Digitale ALMEMO® D6-Fühler**

Luftdruckfühler FDAD12SA Temperatur-Feuchte-Luftdruck-Fühler FHAD46 Druckdichter Temperatur-Feuchte-Fühler FHAD467 Temperatur-Feuchte-Luftdruck-Fühler FHAD36R Ntc-Psychrometer und Luftdruckfühler FNAD46 Pt100-Psychrometer und Luftdruckfühler FPAD363 Infrarotfühler FIAD43 Ntc-Temperaturfühler ZAD040FS/FS2 Thermoanemometer und Luftdruckfühler FVAD35 Omnidirektionales Thermoanemometer FVAD05-TOKx Flügelräder FVAD15 Flügelräder FVAD15H Wärmeflussfühler FQAD00 CO2- und Luftdruckfühler FYAD00CO2 CO2-, Temperatur und Luftdruckfühler FYAD00-CO2Mx Präzisionsdruckaufnehmer FDAD33/35 Farbtemperaturfühler FLAD23CCT V-Lambda Strahlungssensor FLAD03VL1 D6-Pt100-Stecker ZAD030-FS

> Deutsch  $V4.0$ 09.11.2021

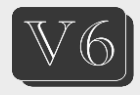

# **1. Inhaltsverzeichnis**

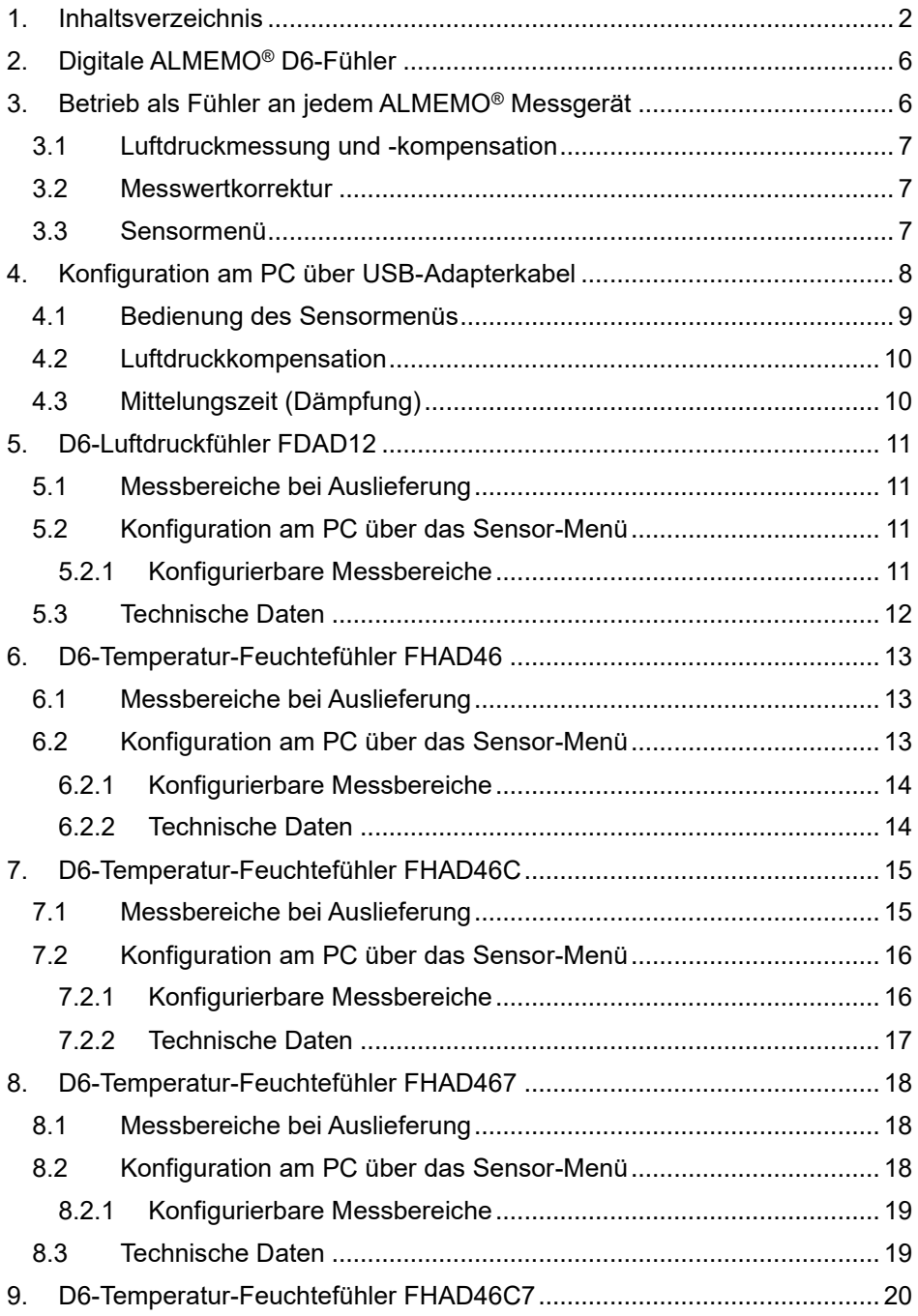

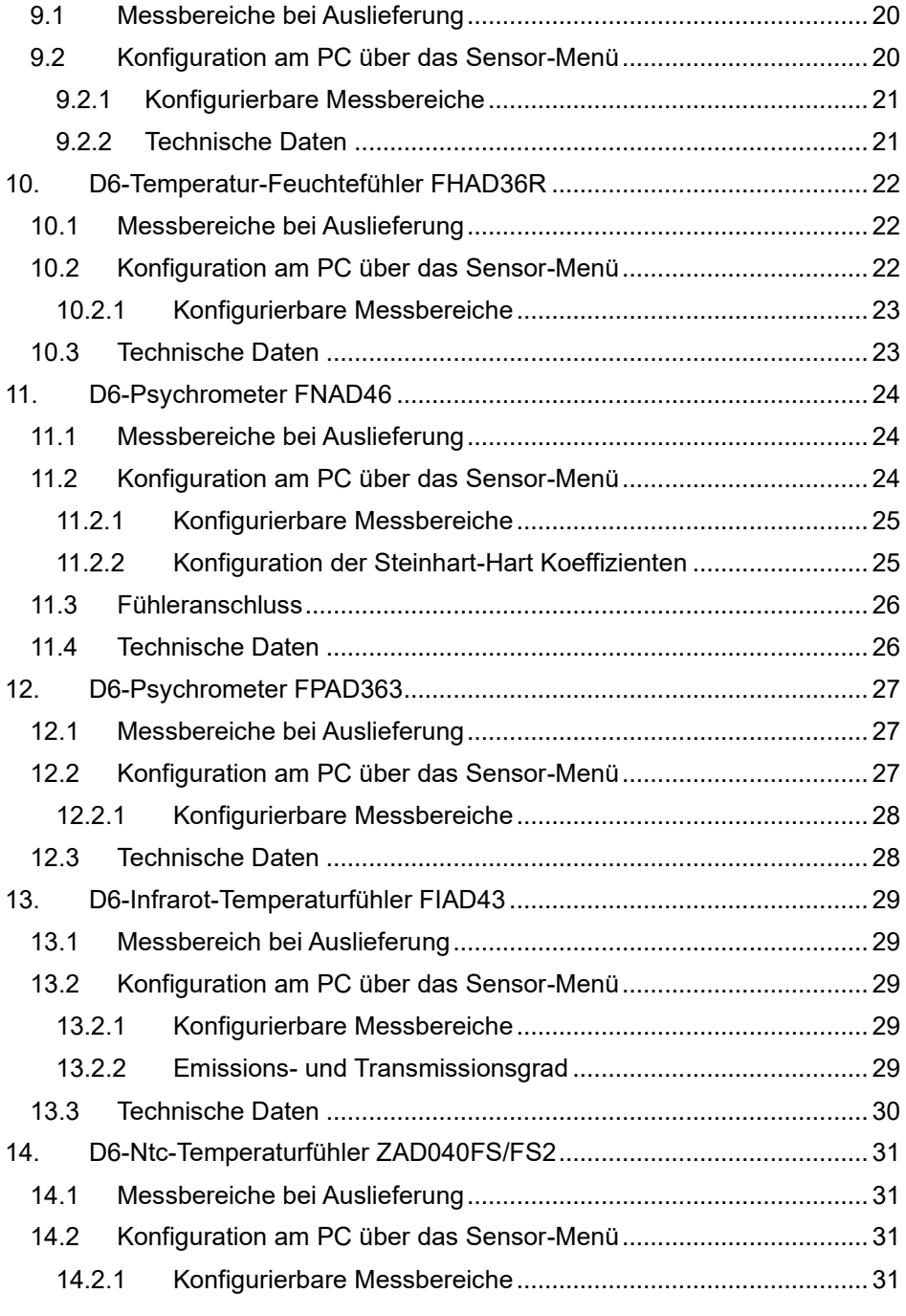

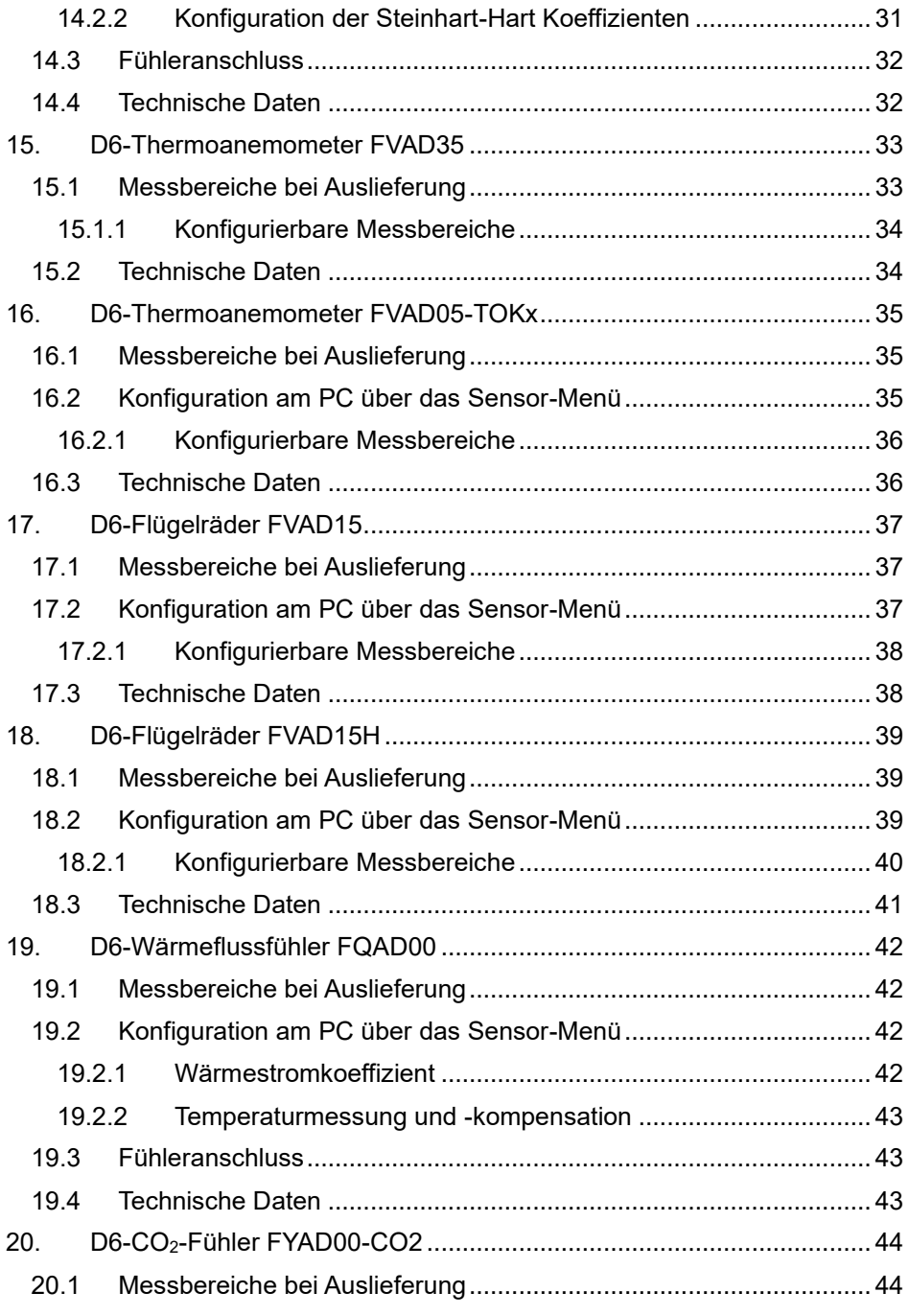

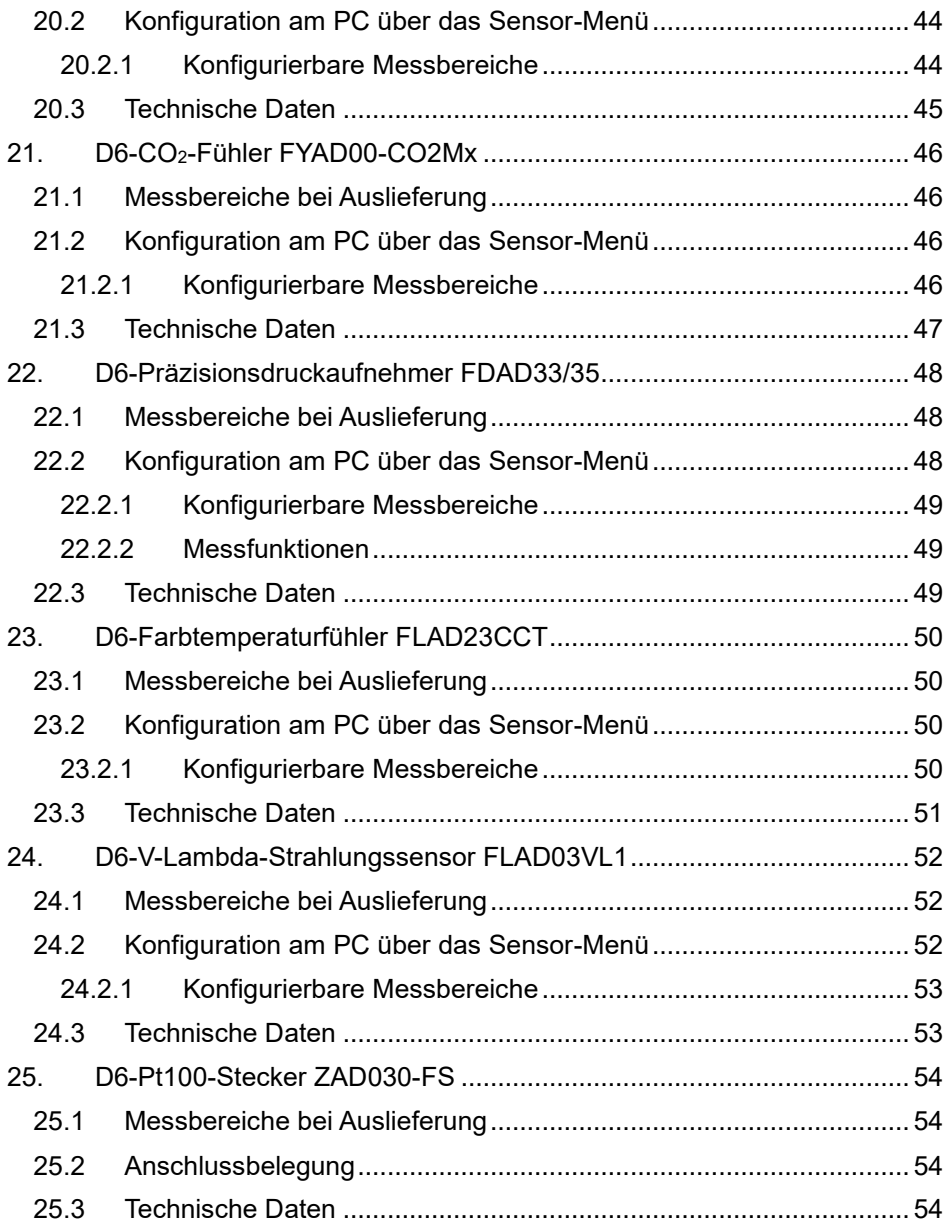

# **2. Digitale ALMEMO® D6-Fühler**

ALMEMO® D6-Fühler haben außer der I<sup>2</sup>C-Schnittstelle im Stecker noch eine 2. serielle Schnittstelle. So lassen sie sich als Fühler mit dem Bereich ´DIGI´ auf jedes AL-MEMO® Gerät (ab V5, evtl. updaten) aufstecken. Auf diese Weise können neue Funktionen und Bereiche, die von den ALMEMO® Geräten selbst nicht unterstützt werden, über ein im Fühler gespeichertes Sensormenü mit der Software ALMEMO® Control konfiguriert und genutzt werden. Für die Messwerte stehen wie bisher alle Funktionen für Abgleich, Korrektur und Mehrpunktjustage zur Verfügung (s. 2.2). Als neue Funktion kann auch für mehrere Kanäle eine interne Messwertdämpfung programmiert werden (s. 3.3).

## **3. Betrieb als Fühler an jedem ALMEMO® Messgerät**

Der ALMEMO® D6-Fühler liefert digitale Messwerte von 1 bis 4 Messkanälen über den Messbereich ´DIGI´ an das ALMEMO® Gerät, die dort wie gewohnt verarbeitet werden. Versteckte Kanäle (mit ~ gekennzeichnet) können über das ALMEMO® Gerät aktiviert werden, genauso wie sich beliebige Kanäle ausschalten, bzw. deaktivieren und auch wieder aktivieren lassen. Bestimmte Funktionskanäle sind ebenso programmier- und nutzbar. Die Versorgung des Fühlers erfolgt über das Messgerät. Zum Betrieb im Sleepmodus muss bei manchen Fühlern eine Sleepverlängerung programmiert werden.

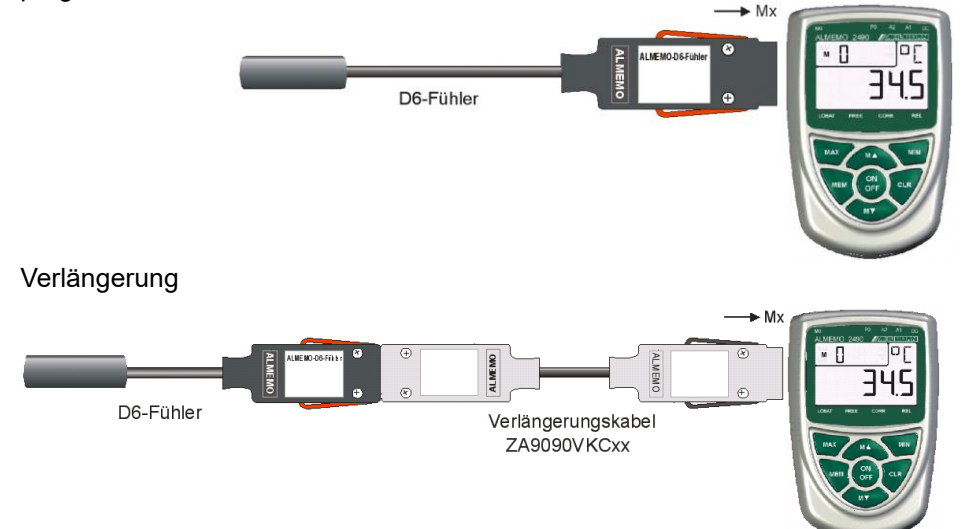

- 6 – Zur Verlängerung der Fühler am Gerät dienen die universellen Verlängerungskabel ZA9090-VKCxx, bei denen die Messwerte und die Steckerprogrammierung seriell störsicher über RS485-Treiber übertragen werden. Zur Konfiguration des Sensormenüs darf die Verlängerung nicht länger als 10m sein, weil für die 2. Schnittstelle keine Treiber vorhanden sind! Der Betrieb im Sleepmodus ist bei Verwendung des Verlängerungskabels nicht möglich.

### **3.1 Luftdruckmessung und -kompensation**

Einige Messgrößen, die in der Messbereichsliste ´mit LK´ gekennzeichnet sind, hängen vom Luftdruck ab, d.h. ohne dessen Berücksichtigung entstehen u.U. beachtliche Messfehler. Um eine möglichst hohe Genauigkeit zu erreichen, werden diese D6-Fühler serienmäßig mit einem Luftdrucksensor ausgerüstet, der automatisch immer zur Luftdruckkompensation (LK) dient, sogar wenn der Kanal nicht aktiviert ist. Standardmäßig ist der Luftdruck als Klimagröße programmiert und lässt sich so als Referenzfunktion konfigurieren, sodass der Messwert auch zur Kompensation anderer Fühler verwendet werden kann.

#### **3.2 Messwertkorrektur**

Für die Primärmesskanäle können außer Abgleichwerten auch eine Mehrpunktjustage im D6-Fühler abgelegt werden (Gerät mit Option KL erforderlich). Damit wird nach einer Kalibration die Messgenauigkeit nur noch vom Fühler und nicht mehr vom Messgerät bestimmt.

### **3.3 Sensormenü**

In jedem D6-Fühler ist ein individuelles Sensormenü gespeichert, das über die serielle Schnittstelle heruntergeladen werden kann, um die Messbereiche, eine Mittelungszeit zur Messwertdämpfung oder andere spezifische Fühlerfunktionen zu konfigurieren. Als Bediengerät kann ein PC oder auch ein neues ALMEMO® V7-Messgerät dienen.

# **4. Konfiguration am PC über USB-Adapterkabel**

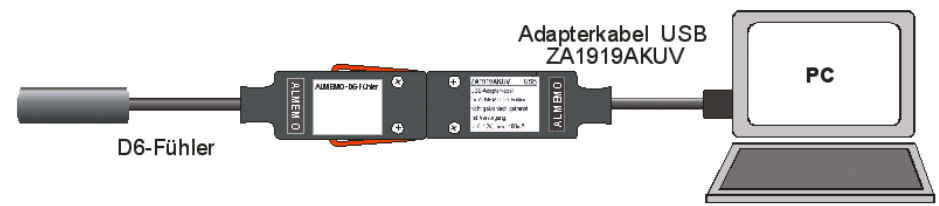

An den PC wird der ALMEMO® D6-Fühler mit dem USB-Kupplungs-Adapterkabel ZA1919-AKUV mit einer Baudrate von 115.2 kBd direkt angeschlossen. Ein Microcontroller im Adapterkabel stellt automatisch die nötige Spannungsversorgung sowie Baudrate und Geräteadresse des Fühlers ein.

Der Betrieb eines D6-Fühlers direkt am PC dient in erster Linie zur Konfiguration des Fühlers.

Je nach Betriebsart – am ALMEMO®-Messgerät oder direkt am PC über das USB-Adapterkabel – können verschiedene Konfigurationen durchgeführt werden (siehe nachfolgende Tabelle).

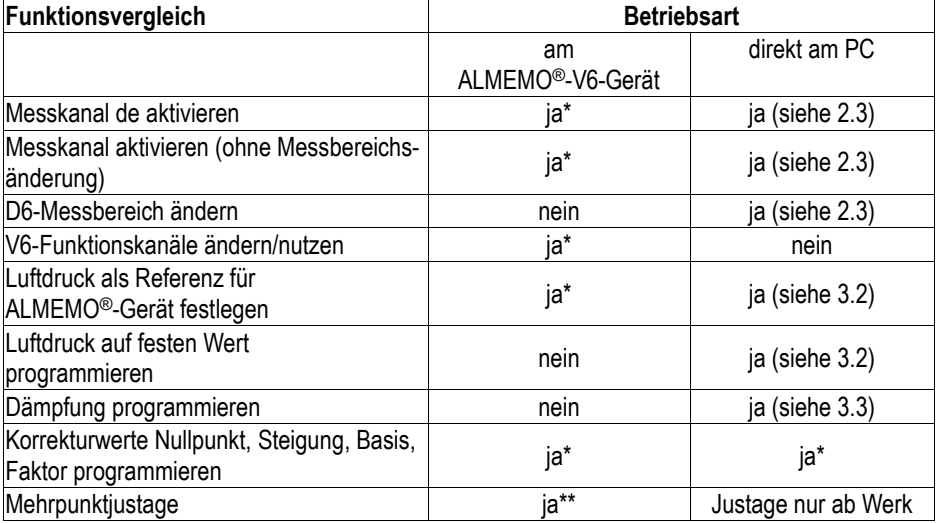

siehe Geräte-Bedienungsanleitung bzw. ALMEMO Handbuch

\*\* mit Geräte-Option KL

#### **4.1 Bedienung des Sensormenüs**

Zur Bedienung des Sensormenüs dient die ALMEMO® Control (ab V. 5.14.0.330). In der Messstellenliste findet man dafür unter ´Bearbeiten´ das ´Sensor-Menü´. Hier können in erster Linie die 4 Messstellen mit den besonderen D6-Messbereichen des D6- Fühlers und weitere Einstellungen programmiert werden. Die Messbereiche erscheinen auf der Schnittstelle mit neuen aussagekräftigen Kürzeln, während über die Messgeräte immer nur der Bereich ´DIGI´ verwendet werden kann. Außer dem Bereich werden automatisch eine 2stellige Dimension und ein Kommentar programmiert und danach der Kanal mit 5 verriegelt.

Das Löschen von Bereichen erfolgt in der Liste durch Anwahl von ´- - - -´.

**Funktionskanäle**\* sind entweder Parameter des Messgerätes oder werden vom Messgerät berechnet. Sie lassen sich deshalb nur vom Gerät programmieren und nutzen. Folgende Funktionskanäle stehen zur Verfügung:

Batt, Mess, Alrm, Diff, Max, Min, M(t), n(t), M(n), Flow, Time

Bei Anschluss direkt am PC sind sie nicht verwendbar. Im Kommentar erscheint dann der Hinweis ´!unusable´.

Außerdem sind je nach Fühlertyp weitere Parameter (wie z.B. Luftdruck- oder Temperaturkompensation) einstellbar.

Nach der Konfiguration wird der D6-Fühler an beliebige ALMEMO® Messgeräte angesteckt.

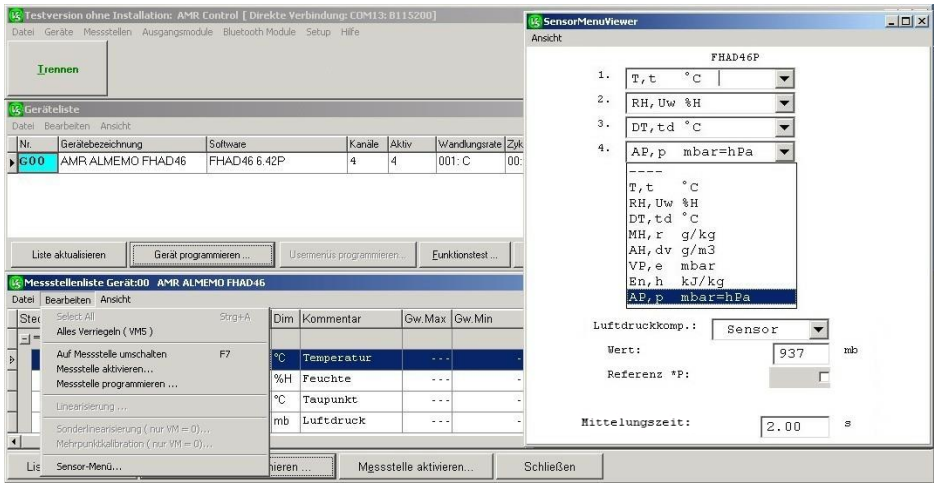

4. Konfiguration am PC über USB-Adapterkabel

#### **4.2 Luftdruckkompensation**

Bei Fühlern mit Luftdrucksensor ist die Luftdruckkompensation serienmäßig auf ´Sensor´ eingestellt, d.h. im Sensormenü wird der aktuelle Messwert unter ´Wert´ angezeigt. Soll jedoch ein bestimmter Wert (Meereshöhe, Wetterbericht, Kanal) eingesetzt werden, dann lässt sich dieser Wert im Menüpunkt ´Wert´ programmieren. Um den Messwert Luftdruck zur Kompensation anderer Fühler am ALMEMO® Gerät zu verwenden, ist hier einfach der Punkt ´Referenz´ anzuklicken. Damit wird das Kürzel ´\*P´ in den Kommentar des Messkanals ´D AP´ programmiert, sodass der Messwert auch im ALMEMO® Gerät ständig zur Luftdruckkompensation zur Verfügung steht (s.Hb. 6.3.6).

### **4.3 Mittelungszeit (Dämpfung)**

Alle Messwerte der Primärkanäle werden intern laufend mit der individuellen Refreshrate (s. Technische Daten) abgefragt. Sind diese Werte durch die Messbedingungen zu unruhig, dann lässt sich im Menü noch eine Mittelungszeit automatisch für alle Primärkanäle eintragen, die durch gleitende Mittelwertbildung die Messwerte dämpft.

# **5. D6-Luftdruckfühler FDAD12**

Der Luftdrucksensor basiert auf einem digitalen voll abgeglichenen und temperaturkompensierten Absolutdrucksensor. Der Luftdruck lässt sich als Messkanal mit Referenzfunktion konfigurieren, sodass der Messwert auch im Messgerät zur Kompensation anderer Fühler verwendet werden kann.

# **5.1 Messbereiche bei Auslieferung Bezeichnung Bereich Exp Messbereich Dim Auflösung** 1. Luftdruck AP, p B-01 **DIGI** -1 300...1100.0 mb 0.1 mb

# **5.2 Konfiguration am PC über das Sensor-Menü**

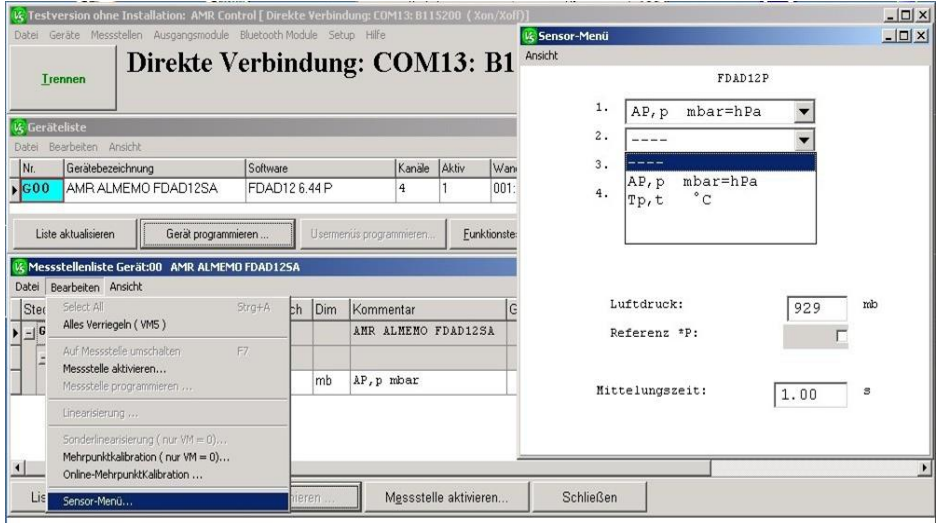

# **5.2.1 Konfigurierbare Messbereiche**

Zunächst sind die Messbereiche der Messkanäle aus einer Liste von 2 Bereichen konfigurierbar (\* Auslieferungszustand). Bei Bedarf können auf den 2 übrigen Kanälen die gleichen Bereiche nochmal konfiguriert werden, um die Messwerte z.B. zusätzlich in anderen Dimensionen darzustellen. Andererseits kann der Temperaturkanal auch gelöscht werden, wenn er nicht benötigt wird.

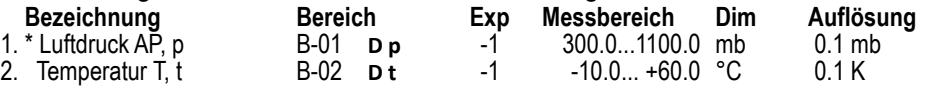

Im Menü wird auch der Luftdruck angezeigt, der durch Anklicken von Punkt ´Referenz´ zur Kompensation anderer Fühler am ALMEMO® Gerät verwendet werden kann (s.a. 3.2).

## **5.3 Technische Daten**

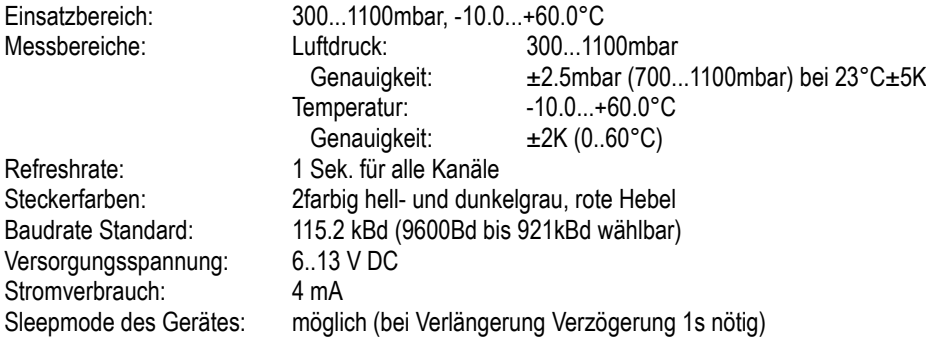

# **6. D6-Temperatur-Feuchtefühler FHAD46**

Die FHAD46 basieren auf einem voll abgeglichenen digitalen kapazitiven Sensor, der ohne Genauigkeitseinbuße jederzeit getauscht werden kann. Zur automatischen Luftdruckkompensation ist ein Luftdrucksensor eingebaut. Die Bestimmung der Feuchterechengrößen erfolgt aus den realen Messgrößen Temperatur, rel. Feuchte und Luftdruck auf Basis der Formeln nach Dr. Sonntag unter Berücksichtigung des Enhancementfaktors (Korrekturfaktor fw(t,p) für reale Mischgassysteme) nach W. Bögel. Messbereichsumfang und Genauigkeit werden dadurch gegenüber alten Fühlern wesentlich erhöht. Der gemessene Luftdruck kann zudem auch als Referenz-Luftdruck im ALMEMO® Messgerät verwendet werden (s. 3.2).

#### **6.1 Messbereiche bei Auslieferung**

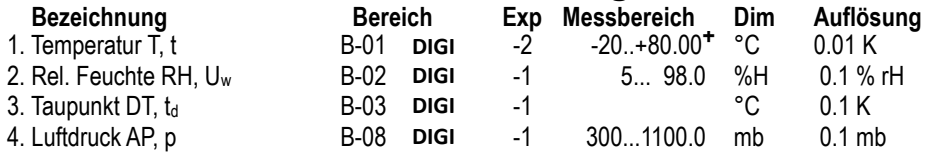

**+** Messbereich abhängig vom Fühlertyp (s. Datenblatt)

Die neuen D6-Feuchtebereiche (s. 7.2.1) können z.T. auch über das Gerät konfiguriert werden, wenn man die entsprechenden ALMEMO® Standardbereiche ´H DT´, ´H AH´, H VP´ und ´H En´ programmiert. Sie werden mit ´DIGI´ automatisch durch die neuen ersetzt.

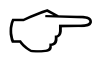

Neue Bereiche ´D dv´ oder ´D p´ können auf diese Weise verloren gehen! Sie sind dann nur über den PC wieder herstellbar!

### **6.2 Konfiguration am PC über das Sensor-Menü**

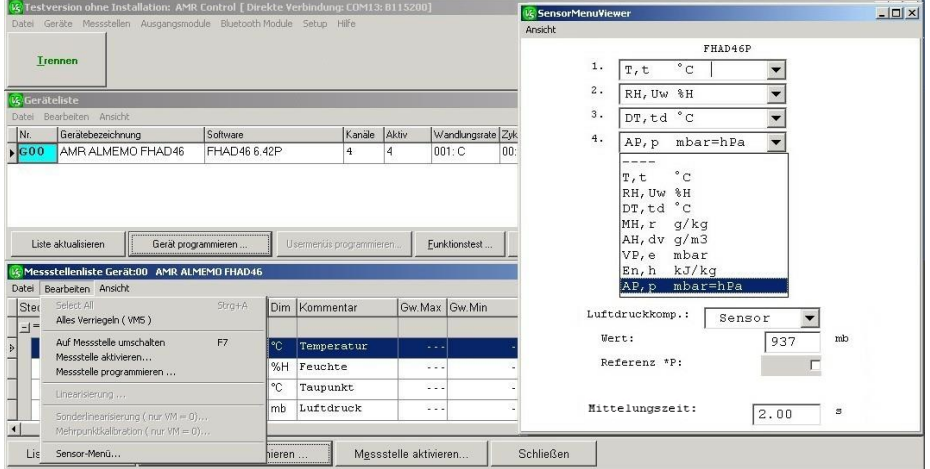

### **6.2.1 Konfigurierbare Messbereiche**

Die Messbereiche der 4 Messkanäle sind aus einer Liste von 8 Bereichen konfigurierbar (\* Auslieferungszustand):

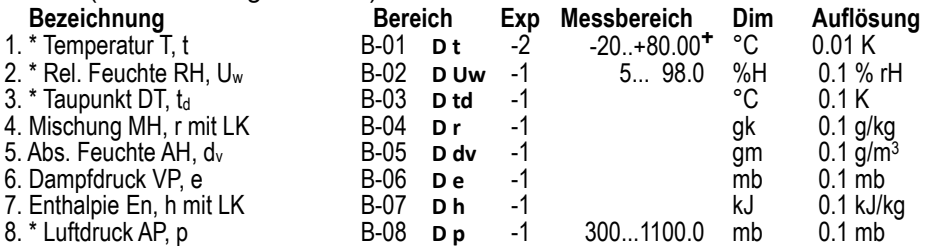

**+** Messbereich abhängig vom Fühlertyp (s. Datenblatt)

Außer dem Bereich werden automatisch eine 2stellige Dimension und ein Kommentar programmiert, die aus den bisher üblichen Kürzeln der Tafeln des Deutschen Wetterdienstes und den neueren Formelzeichen gemäß VDI/VDE 3514 bestehen.

#### **6.2.2 Technische Daten**

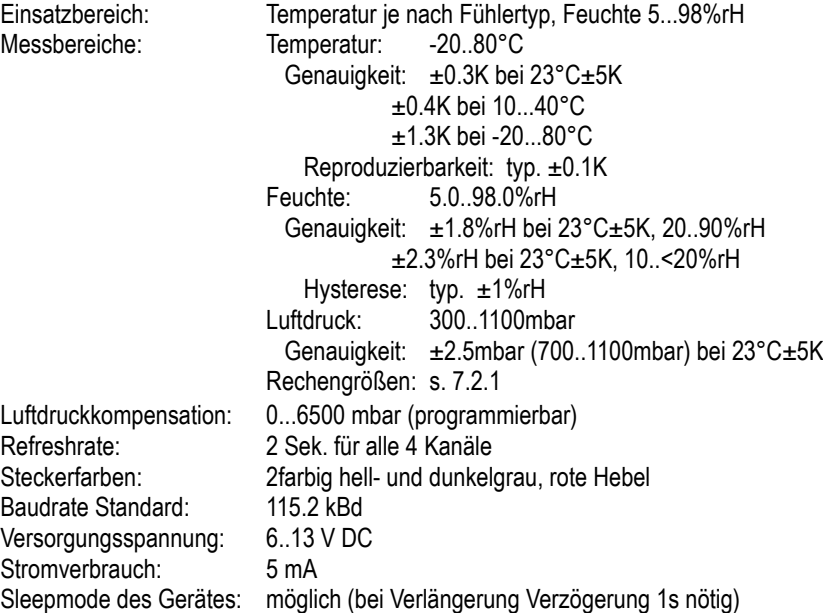

# **7. D6-Temperatur-Feuchtefühler FHAD46C**

Die D6-Temperatur-Feuchtefühler FHAD46C basieren auf dem voll abgeglichenen Multisensormodul FH0D46-Cx, welches aus einem digitalen kapazitiven Temperatur-Feuchte-Sensor, einem barometrischen Luftdrucksensor und einem EEPROM-Speicher besteht (siehe Bild 7-1). Dies ermöglicht einen einfachen Austausch oder eine Nachjustage des Sensormoduls ohne Genauigkeitseinbuße. Eine im Sensormodul enthaltene Seriennummer, die über das Sensormenü angezeigt wird, sorgt zusätzlich für Vertauschungssicherheit der Sensormodule (siehe Bild 7-2). Der enthaltene barometrische Luftdrucksensor dient zur Bestimmung des Luftdrucks direkt am Messort. Hierüber kann im Almemo-Stecker eine automatische Luftdruckkompensation erfolgen. Mittels dem integrierten EEPROM kann eine einfache Nachjustage des Sensormoduls erfolgen. Die Bestimmung der Feuchterechengrößen erfolgt aus den realen Messgrößen Temperatur, rel. Feuchte und Luftdruck auf Basis der Formeln nach Dr. Sonntag unter Berücksichtigung des Enhancementfaktors (Korrekturfaktor fw(t,p) für reale Mischgassysteme) nach W. Bögel. Messbereichsumfang und Genauigkeit werden dadurch gegenüber alten Fühlern wesentlich erhöht. Der gemessene Luftdruck kann zudem auch als Referenz-Luftdruck im ALMEMO® Messgerät verwendet werden (s. 3.2).

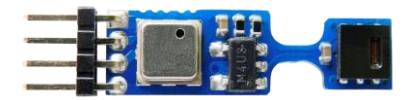

Bild 7-1: Multisensormodul FH0D46-C

#### **7.1 Messbereiche bei Auslieferung**

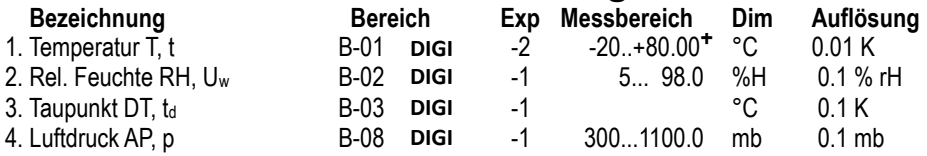

**+** Messbereich abhängig vom Fühlertyp (s. Datenblatt)

Die D6-Feuchtebereiche (s. 7.2.1) können z.T. auch über das Gerät konfiguriert werden, wenn man die entsprechenden ALMEMO® Standardbereiche ´H DT´, ´H AH´, H VP´ und ´H En´ programmiert. Sie werden mit ´DIGI´ automatisch durch die neuen ersetzt.

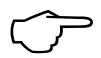

Neue Bereiche ´D dv´ oder ´D p´ können auf diese Weise verloren gehen! Sie sind dann nur über den PC wieder herstellbar!

#### **7.2 Konfiguration am PC über das Sensor-Menü**

|                      |                                                                                                    |            |                          |    | [23] Hauptmenü - ALMEMO Control [ Direkte Verbindung: COM5: B115200] |          |                           |                  |                           |     |         |                      |                                      |                 |         |                             |                      | $= 0$ | $\Sigma$ |
|----------------------|----------------------------------------------------------------------------------------------------|------------|--------------------------|----|----------------------------------------------------------------------|----------|---------------------------|------------------|---------------------------|-----|---------|----------------------|--------------------------------------|-----------------|---------|-----------------------------|----------------------|-------|----------|
|                      | <b>Trennen</b>                                                                                                    |            |                          |    | Datei Geräte Messstellen Ausgangsmodule Bluetooth Module Setup Hilfe |          |                           |                  |                           |     |         |                      |                                      |                 |         |                             |                      |       |          |
| Geräteliste          |                                                                                                    |            |                          |    |                                                                      |          |                           |                  |                           |     |         |                      |                                      |                 |         |                             | $=$ $\Box$           |       | $\Sigma$ |
| Datei                | <b>Bearbeiten Ansicht</b>                                                                                                    |            |                          |    |                                                                      |          |                           |                  |                           |     |         | <b>M</b> Sensor-Menü |                                      |                 |         |                             | $=$ $\Box$           |       | $\Sigma$ |
| INr.<br>$\sqrt{600}$ | Gerätebezeichnung<br>ALMEMO FHAD46C                                                                                                    |            | Software<br>FHAD46C 6.75 |    | Kanäle Aktiv<br>$\overline{4}$                                       | l4.      | Wandlung Zyklus<br>001: C | 00:00:00         | Seriennum /               |     | Nächste |                      | Ansicht Steckerkonfiguration Drucken |                 |         |                             |                      |       |          |
|                      |                                                                                                    |            |                          |    |                                                                      |          |                           |                  |                           |     |         |                      |                                      |                 | FHAD46C |                             |                      |       |          |
|                      |                                                                                                    |            |                          |    |                                                                      |          |                           |                  |                           |     |         |                      | 00:                                  | D6T, t          | ۰c      |                             |                      |       |          |
|                      |                                                                                                    |            |                          |    |                                                                      |          |                           |                  |                           |     |         |                      | 01:                                  | D6 RH, Uw %H    |         |                             |                      |       |          |
|                      |                                                                                                    |            |                          |    |                                                                      |          |                           |                  |                           |     |         |                      | 02:                                  | D6 DT, td °C    |         |                             | $\frac{1}{1}$        |       |          |
|                      |                                                                                                    |            |                          |    |                                                                      |          |                           |                  |                           |     |         |                      | 03:                                  |                 |         | D6 AP, p mbar=hPa           | $\blacktriangledown$ |       |          |
|                      | Liste aktualisieren                                                                                                    |            | Gerät programmieren      |    | Usermenüs programmieren                                              |          | Eunktionstest             |                  | Geräteoptionen aktivieren |     |         |                      |                                      |                 |         |                             |                      |       |          |
|                      |                                                                                                    |            |                          |    | Messstellenliste Gerät: G00 * FHAD46C 6.75 * "ALMEMO FHAD46C"        |          |                           |                  |                           |     |         |                      |                                      | Luftdruckkomp.: |         | Sensor $\blacktriangledown$ |                      |       |          |
|                      | Datei Bearbeiten Ansicht                                                                                                    |            |                          |    |                                                                      |          |                           |                  |                           |     |         |                      | Wert:                                |                 |         |                             | 939                  | mb    |          |
| Stecker              |                                                                                                    |            | Mess Bereich             |    | Dim Kommentar                                                        |          | Gw.Max Gw.Min             |                  | B Faktor                  | Exp | M       |                      |                                      | Referenz *P:    |         |                             | F                    |       |          |
|                      | $\blacktriangleright$ $\blacktriangleright$ $\dashv$ $\blacktriangleright$ $\dashv$ $\blacktriangleright$ $\dashv$ $\dashv$ $\dashv$ $\dashv$ $\dashv$ $\dashv$ $\dashv$ |            |                          |    |                                                                      |          |                           |                  |                           |     |         |                      |                                      | Mittelungszeit: |         |                             | 1                    | s     |          |
|                      | $\mathbf{1}$ .                                                                                                    | <b>M00</b> | Dt                       | ۰c | T.E                                                                  | $\cdots$ |                           | .                |                           | .   | $-2$    |                      | Justage:                             |                 |         |                             |                      |       |          |
|                      | 2.                                                                                                    | M01        | D Uw                     |    | %rH RH, Uw                                                           | .        |                           | --- ---          |                           | .   | -1      |                      |                                      |                 |         |                             |                      |       |          |
|                      | 3.                                                                                                    | M02        | D <sub>td</sub>          | °C | DT, td                                                               |          |                           | وعاويا والمحاملة |                           | .   | $-1$    |                      | SN: 04854705                         |                 |         |                             |                      |       |          |
|                      | 4.                                                                                                    | M03        | D <sub>p</sub>           |    | mbar AP, p mbar                                                      |          |                           |                  |                           | .   | 4       |                      |                                      |                 |         |                             |                      |       |          |
|                      |                                                                                                    |            |                          |    |                                                                      |          |                           |                  |                           |     |         |                      |                                      |                 |         |                             |                      |       |          |
|                      | Liste aktualisieren                                                                                                    |            | Messstelle programmieren |    |                                                                      |          |                           | <b>Schließen</b> |                           |     |         |                      | Liste aktualisieren                  |                 |         |                             |                      |       |          |
|                      |                                                                                                    |            |                          |    |                                                                      |          |                           |                  |                           |     |         |                      |                                      |                 |         |                             |                      |       |          |

Bild 7-2: Sensormenü FH0D46-C

#### **7.2.1 Konfigurierbare Messbereiche**

Die Messbereiche der 4 Messkanäle sind aus einer Liste von 8 Bereichen konfigurierbar (\* Auslieferungszustand):

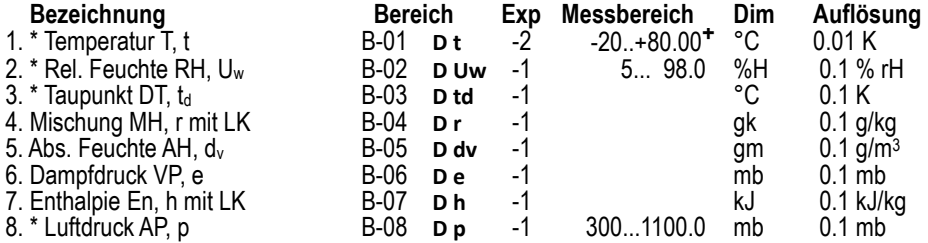

**+** Messbereich abhängig vom Fühlertyp (s. Datenblatt)

Außer dem Bereich werden automatisch eine 2stellige Dimension und ein Kommentar programmiert, die aus den bisher üblichen Kürzeln der Tafeln des Deutschen Wetterdienstes und den neueren Formelzeichen gemäß VDI/VDE 3514 bestehen.

### **7.2.2 Technische Daten**

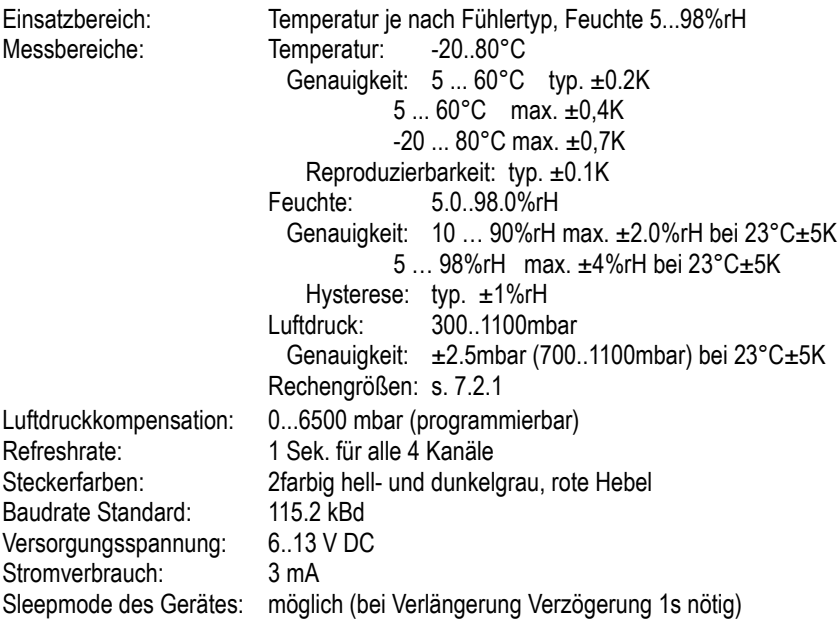

Die Betriebsbedingungen sind in Bild 7-3 dargestellt.

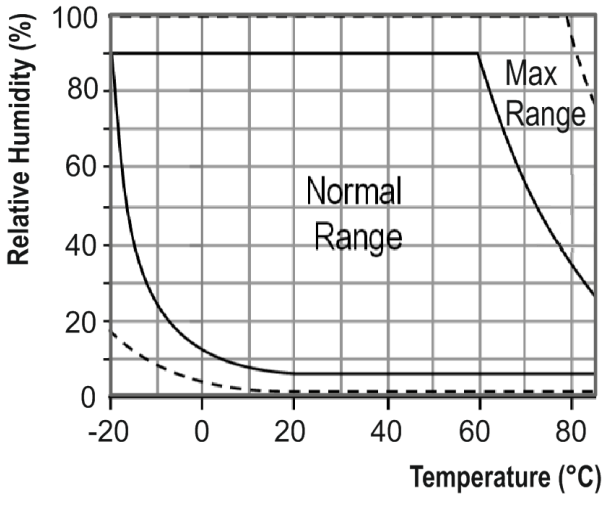

Bild 7-3: Betriebsbedingungen FHAD46C

# **8. D6-Temperatur-Feuchtefühler FHAD467**

Der Feuchtefühler FHAD467 entspricht weitgehend dem Typ FHAD46 (s. 7), er ist jedoch für den Einsatz in Druckluftleitungen bis 16 bar ausgelegt. Sollte eine luftdruckabhängige Größe verwendet werden (s. Tabelle 8.2.1 ´mit LK´), dann kann zur Luftdruckkompensation ein Luftdruck bis 16 bar eingegeben werden. Dieser lässt sich auch als Kanal mit Bereich ´D Cp´ anzeigen.

#### **8.1 Messbereiche bei Auslieferung**

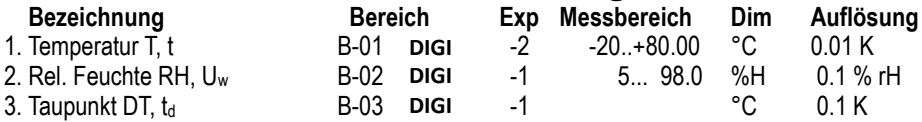

Die neuen D6-Feuchtebereiche können z.T. auch über das Gerät konfiguriert werden, wenn man die entsprechenden ALMEMO® Standardbereiche ´H DT´, ´H AH´, H VP´ und ´H En´ programmiert. Sie werden mit ´DIGI´ automatisch durch die neuen ersetzt.

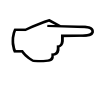

Neue Bereiche ´D dv´ oder ´D p´ können auf diese Weise verloren gehen! Sie sind dann nur über den PC wieder herstellbar!

# **8.2 Konfiguration am PC über das Sensor-Menü**

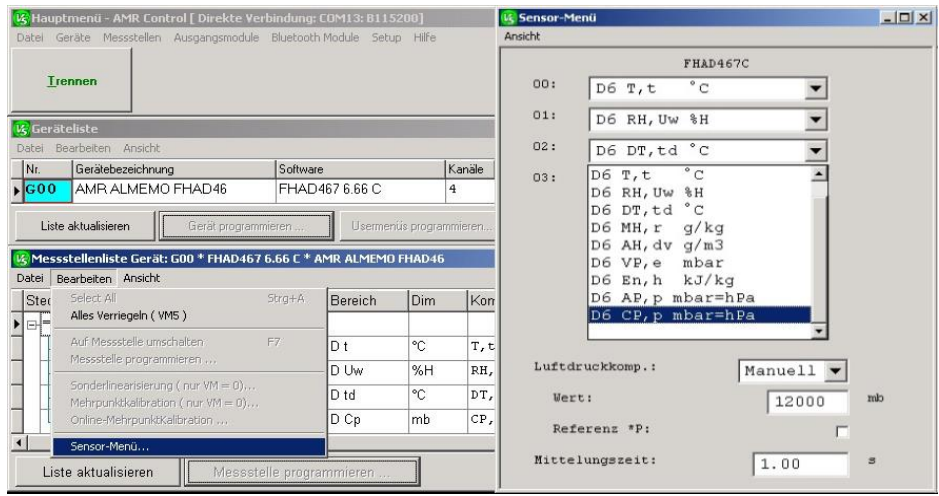

### **8.2.1 Konfigurierbare Messbereiche**

Die Messbereiche der 4 Messkanäle sind aus einer Liste von 9 Bereichen konfigurierbar (\* Auslieferungszustand):

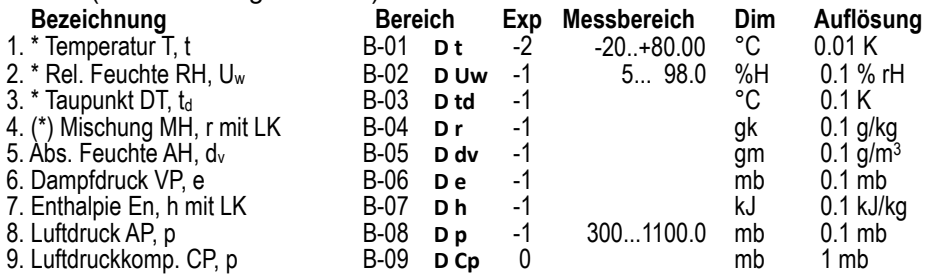

Außer dem Bereich werden automatisch eine 2stellige Dimension und ein Kommentar programmiert, die aus den bisher üblichen Kürzeln der Tafeln des Deutschen Wetterdienstes und den neueren Formelzeichen gemäß VDI/VDE 3514 bestehen.

#### **8.3 Technische Daten**

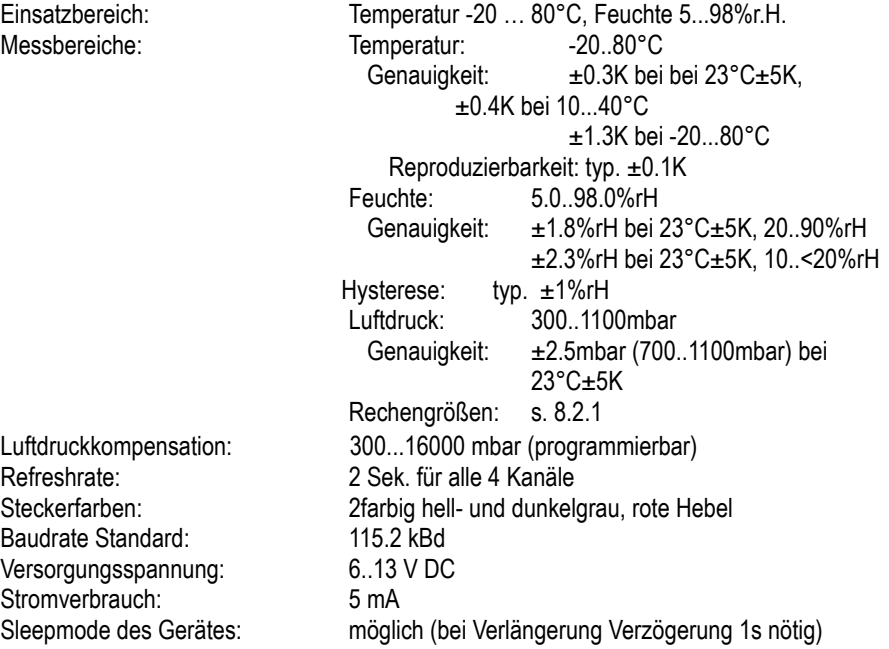

# **9. D6-Temperatur-Feuchtefühler FHAD46C7**

Der Feuchtefühler FHAD46C7 entspricht weitgehend dem Typ FHAD46C (siehe Kapitel 15), er ist jedoch für den Einsatz in Druckluftleitungen bis 16 bar ausgelegt. Sollte eine luftdruckabhängige Größe verwendet werden (s. Tabelle 21 ´mit LK´), dann kann zur Luftdruckkompensation ein Luftdruck bis 16 bar eingegeben werden. Dieser lässt sich auch als Kanal mit Bereich ´D Cp´ anzeigen.

#### **9.1 Messbereiche bei Auslieferung**

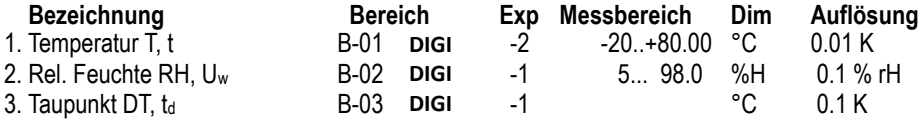

Die D6-Feuchtebereiche können z.T. auch über das Gerät konfiguriert werden, wenn man die entsprechenden ALMEMO® Standardbereiche ´H DT´, ´H AH´, H VP´ und ´H En´ programmiert. Sie werden mit ´DIGI´ automatisch durch die neuen ersetzt.

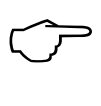

Neue Bereiche ´D dv´ oder ´D p´ können auf diese Weise verloren gehen! Sie sind dann nur über den PC wieder herstellbar!

# **9.2 Konfiguration am PC über das Sensor-Menü**

|                           | [25] Hauptmenü - ALMEMO Control [ Direkte Verbindung: COM5: B115200]                                               |              |                                |     |                         |              |               |          |                  |                           |     |         | $\Box$<br>x                                                                    |
|---------------------------|----------------------------------------------------------------------------------------------------|--------------|--------------------------------|-----|-------------------------|--------------|---------------|----------|------------------|---------------------------|-----|---------|--------------------------------------------------------------------------------|
|                           | Datei Geräte Messstellen Ausgangsmodule Bluetooth Module Setup Hilfe<br><b>Trennen</b>                             |              |                                |     |                         |              |               |          |                  |                           |     |         |                                                                                |
| <b>LG</b> Geräteliste     |                                                                                                    |              |                                |     |                         |              |               |          |                  |                           |     |         | $\chi$<br>$=$ $\Box$                                                           |
|                           | Datei Bearbeiten Ansicht                                                                                           |              |                                |     |                         |              |               |          |                  |                           |     |         | $\mathbf{x}$<br>$= 5$<br>Sensor-Menu                                           |
| Nr.                       | Gerätebezeichnung                                                                                                  |              | Software                       |     |                         | Kanäle Aktiv | Wondlung      | Zyklus   |                  | Seriennum                 |     | Nächste | Ansicht Steckerkonfiguration Drucken                                           |
| $\blacktriangleright$ GOO | ALMEMO FHAD46C7                                                                                                    |              | FHAD46C7 6.75                  |     | 4                       | ıз           | $001:$ C      | 00:00:00 |                  |                           |     |         | FHAD46C7<br>00:<br>$^{\circ}$ C<br>D6T,t                                       |
|                           |                                                                                                    |              |                                |     |                         |              |               |          |                  |                           |     |         | $\frac{1}{1}$ $\frac{1}{1}$ $\frac{1}{1}$ $\frac{1}{1}$<br>01:<br>D6 RH, Uw %H |
|                           |                                                                                                    |              |                                |     |                         |              |               |          |                  |                           |     |         | 02:<br>D6 DT, td °C                                                            |
|                           |                                                                                                    |              |                                |     |                         |              |               |          |                  |                           |     |         | 03:<br>-------                                                                 |
|                           | Liste aktualisieren<br>Messstellenliste Gerät: G00 * FHAD46C7 6.75 * "ALMEMO FHAD46C7"<br>Datei Bearbeiten Ansicht |              | Gerät programmieren.           |     | Usermenüs programmieren |              | Funktionstest |          |                  | Geräteoptionen aktivieren |     |         | Luftdruckkomp.:<br>Sensor v<br>Wert:<br>mb<br>939                              |
| Stecker                   |                                                                                                    | Mess Bereich |                                |     | Dim Kommentar           |              | Gw.Max Gw.Min |          |                  | B Faktor                  | Exp |         | Referenz *P:<br>$\Box$                                                         |
|                           | $\rightarrow M$ 0 [2k]                                                                                             |              |                                |     |                         |              |               |          |                  |                           |     |         | Mittelungszeit:<br>$\mathbf{1}$<br>$\mathtt{s}$                                |
|                           | 1.                                                                                                    | <b>M00</b>   | D <sub>t</sub>                 | ۴C  | T.t                     | - - -        |               | $-$      |                  | ---                       |     | $-2$    | Justage:                                                                       |
|                           | 2.<br>3.                                                                                                    | M01<br>M02   | <b>D</b> Uw<br>D <sub>td</sub> | °C. | %rH RH, Uw<br>DT, td    | 44           |               |          |                  | $\cdots$                  |     | -1<br>4 | SN: 04854705                                                                   |
|                           |                                                                                                    |              |                                |     |                         | $\cdots$     |               |          |                  | $\cdots$                  |     |         |                                                                                |
|                           | Liste aktualisieren                                                                                                |              | Messstelle programmieren.      |     |                         |              |               |          | <b>Schließen</b> |                           |     |         | Liste aktualisieren                                                            |

Bild 9-1: Sensormenü FH0D46-C7

### **9.2.1 Konfigurierbare Messbereiche**

Die Messbereiche der 4 Messkanäle sind aus einer Liste von 8 Bereichen konfigurierbar (\* Auslieferungszustand):

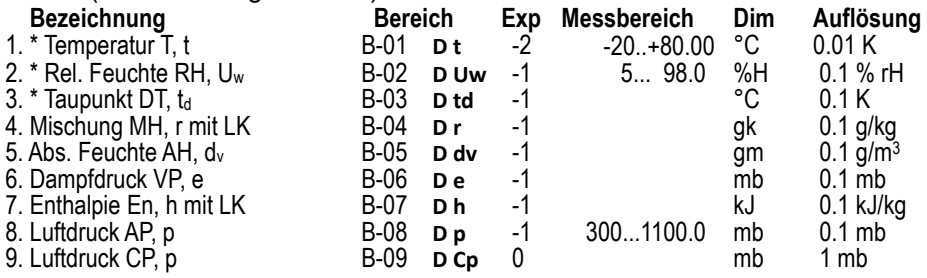

Außer dem Bereich werden automatisch eine 2stellige Dimension und ein Kommentar programmiert, die aus den bisher üblichen Kürzeln der Tafeln des Deutschen Wetterdienstes und den neueren Formelzeichen gemäß VDI/VDE 3514 bestehen.

#### **9.2.2 Technische Daten**

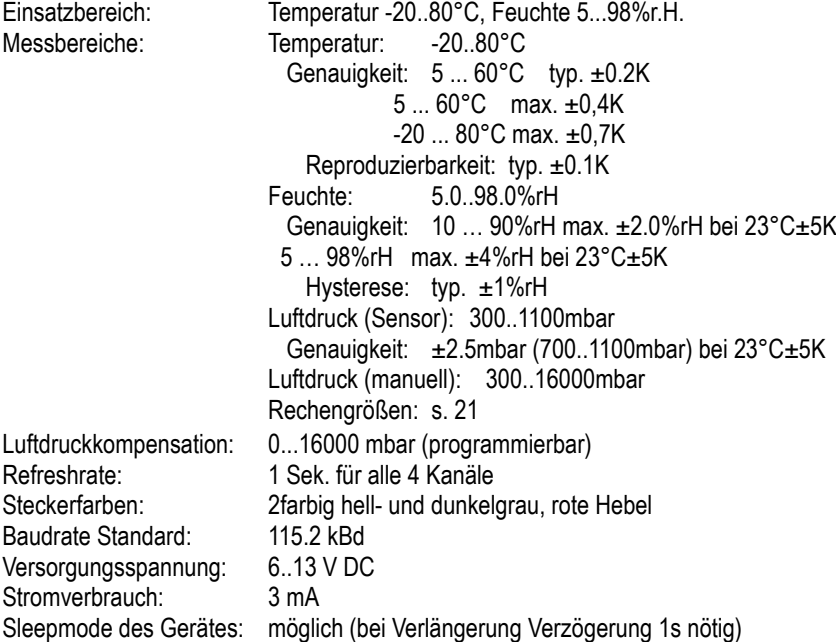

Die genauen Betriebsbedingungen sind in Kapitel 7.2.2 in Bild 9-3 dargestellt.

# **10. D6-Temperatur-Feuchtefühler FHAD36R**

Der FHAD36R basiert auf einem voll abgeglichenen digitalen kapazitiven Sensor, der ohne Genauigkeitseinbuße jederzeit getauscht werden kann. Zur automatischen Luftdruckkompensation ist standardmäßig ein Luftdrucksensor eingebaut. Die Bestimmung der Feuchterechengrößen erfolgt aus den realen Messgrößen Temperatur, rel. Feuchte und Luftdruck auf Basis der Formeln nach Dr. Sonntag unter Berücksichtigung des Enhancementfaktors (Korrekturfaktor fw(t,p) für reale Mischgassysteme) nach W. Bögel. Messbereichsumfang und Genauigkeit wird dadurch gegenüber alten Fühlern wesentlich erhöht. Der gemessene Luftdruck kann zudem auch als Referenz-Luftdruck im ALMEMO® Messgerät verwendet werden (s. 3.2).

#### **10.1 Messbereiche bei Auslieferung**

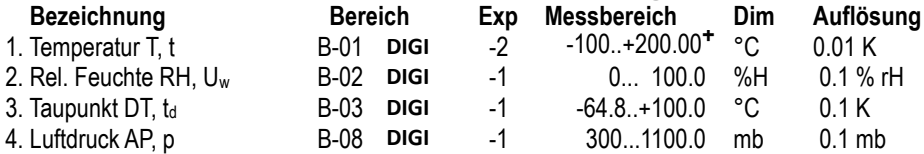

**+** Messbereich abhängig vom Fühlertyp (s. Datenblatt)

Die neuen D6-Feuchtebereiche (s. 7.2.1) können z.T. auch über das Gerät konfiguriert werden, wenn man die entsprechenden ALMEMO® Standardbereiche ´H DT´, ´H AH´, H VP´ und ´H En´ programmiert. Sie werden mit ´DIGI´ automatisch durch die neuen ersetzt.

Neue Bereiche ´D dv´ oder ´D p´ können auf diese Weise verloren gehen! Sie sind<br>
dann nur über den PC wieder herstellbar!<br>  $\begin{bmatrix} 0 & 0 \\ 0 & 0 \end{bmatrix}$ 

# **10.2 Konfiguration am PC über das Sensor-Menü**

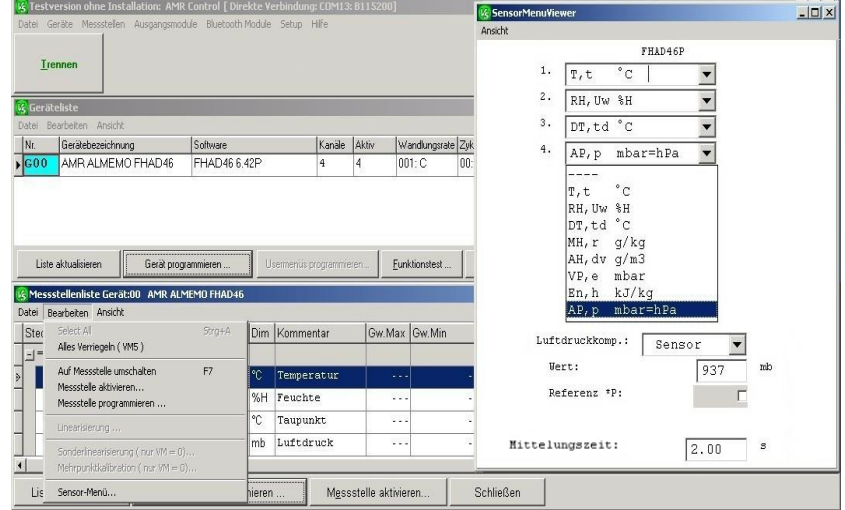

#### **10.2.1 Konfigurierbare Messbereiche**

Die Messbereiche der 4 Messkanäle sind aus einer Liste von 8 Bereichen konfigurierbar (\* Auslieferungszustand):

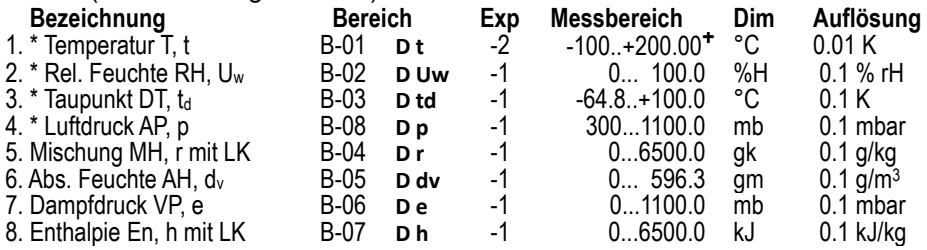

**+** Messbereich abhängig vom Fühlertyp (s. Datenblatt)

Außer dem Bereich werden automatisch eine 2stellige Dimension und ein Kommentar programmiert, der aus den bisher üblichen Kürzeln der Tafeln des Deutschen Wetterdienstes und den neueren Formelzeichen gemäß VDI/VDE 3514 bestehen.

#### **10.3 Technische Daten**

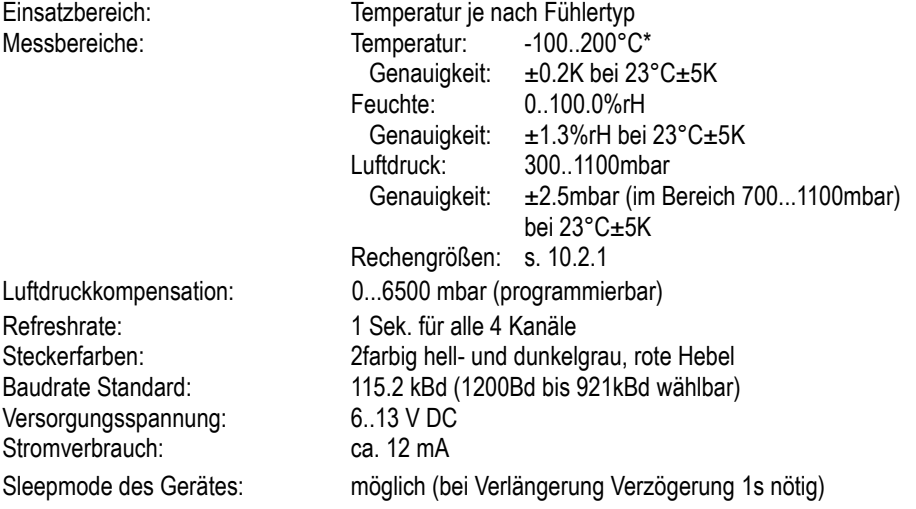

\* Anhaltende Anwendungen im Hochtemperaturbereich (>170°C) können zu Genauigkeitseinbußen führen oder die Messzelle schädigen.

# **11. D6-Psychrometer FNAD46**

Der digitale Fühler FNAD46 verwendet hochpräzise Ntc-Sensoren mit einer Genauigkeit von 0.1K, die ohne Genauigkeitseinbuße getauscht werden können. Die Temperaturen werden mit einem eigenen 24bit AD-Wandler erfasst. Zur automatischen Luftdruckkompensation ist standardmäßig ein Luftdrucksensor eingebaut. Die Bestimmung der Feuchterechengrößen erfolgt aus den Primärmesskanälen (realen Messgrößen), Trocken-, Feuchttemperatur und Luftdruck auf Basis der Formeln nach Dr. Sonntag unter Berücksichtigung des Enhancementfaktors (Korrekturfaktor fw(t,p) für reale Mischgassysteme) nach W. Bögel. Messbereichsumfang und Genauigkeit wird dadurch gegenüber älteren Fühlern wesentlich erhöht. Der gemessene Luftdruck kann zudem auch als Referenz-Luftdruck im ALMEMO® Messgerät verwendet werden.

### **11.1 Messbereiche bei Auslieferung**

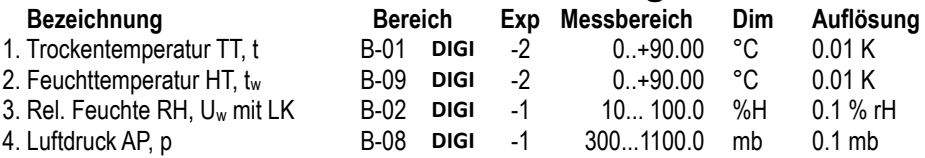

# **11.2 Konfiguration am PC über das Sensor-Menü**

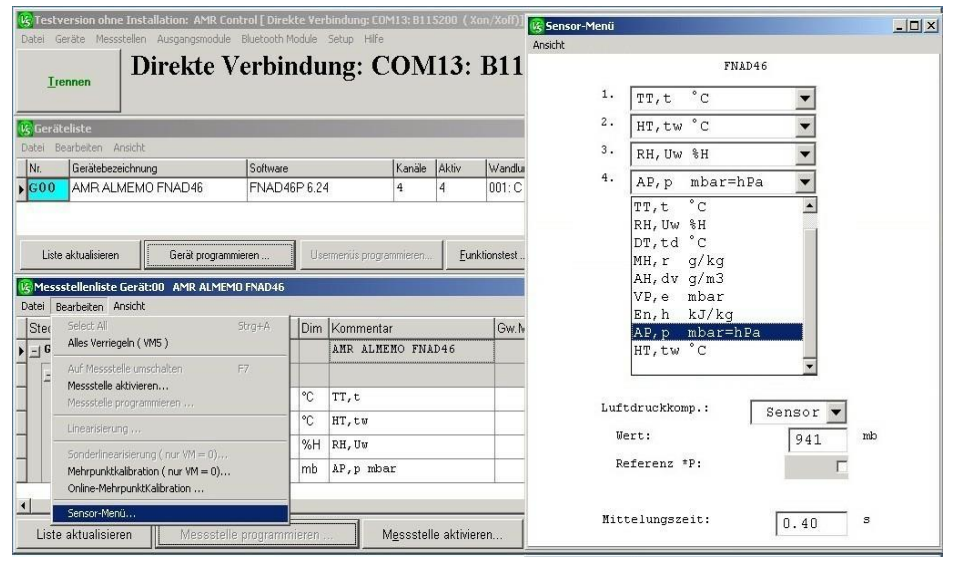

### **11.2.1 Konfigurierbare Messbereiche**

Die Messbereiche der 4 Messkanäle sind aus der Liste von 9 Bereichen beliebig konfigurierbar (\* Auslieferungszustand).

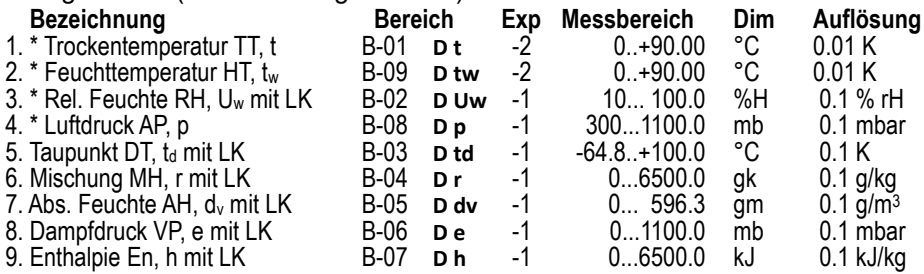

Außer dem Bereich werden automatisch eine 2stellige Dimension und ein Kommentar programmiert, der aus den bisher üblichen Kürzeln der Tafeln des Deutschen Wetterdienstes und den neueren Formelzeichen gemäß VDI/VDE 3514 bestehen.

# **11.2.2 Konfiguration der Steinhart-Hart Koeffizienten**

Auf Seite 2 des Sensormenüs lassen sich zum Anschluss kundenspezifischer NTCs die Steinhart-Hart Koeffizienten A (Koeff. A), B (Koeff. B), C (Koeff. C) und D (Koeff. D) konfigurieren. Dazu muss die Kanalverriegelung auf Stufe 0 reduziert werden. Als Grundlage für die Berechnung gilt folgende Formel.

$$
\frac{1}{T} = A + B\ln R + C(\ln R)^2 + D(\ln R)^3
$$

Über das Häkchen **Koeff. normiert R/R25** lässt sich die Formel wahlweise mit R, als auch mit R/R25 berechnen.

Das Feld **Referenz R25** dient dazu auch den Anschluss von NTCs mit R25≠10 kOhm zu ermöglichen. Hierzu ist jedoch ein neuer Abgleich des Steckers erforderlich, der nur werksseitig durchgeführt werden kann.

Über die Eingabefelder **T Min** und **T Max** können individuelle Bereichsgrenzen eingegeben werden.

Mit der Taste **RESET** werden alle Einstellungen rückgängig gemacht und die werksseitigen Steinhart-Hart Koeffizienten und Bereichsgrenzen wiederhergestellt.

## **11.3 Fühleranschluss**

Beim stationären Psychrometer **FNAD846-3** werden die beiden Ntc-Fühler für Trockentemperatur TT und Feuchttemperatur HT an die entsprechenden Klemmen TT-Gnd und HT-Gnd angeklemmt.

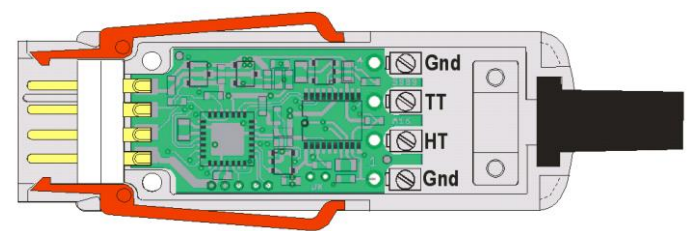

Beim Handpsychrometer FNAD846 sind die Fühler und die Stromversorgung über das ALMEMO® Gerät an der Platine des Steckers angelötet.

## **11.4 Technische Daten**

#### **Psychrometer**

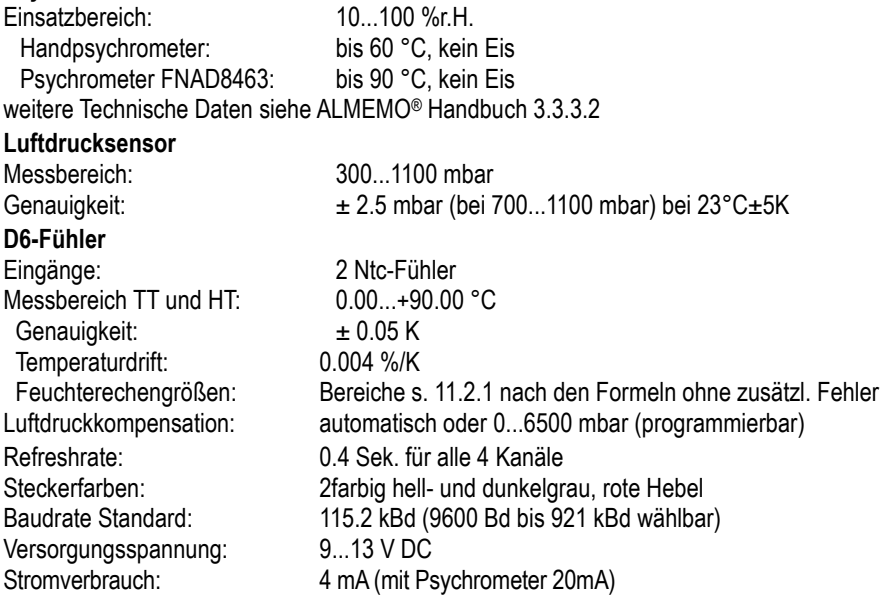

# **12. D6-Psychrometer FPAD363**

Der D6-PT100-Psychrometer-Stecker FPAD363 verwendet hochpräzise PT100- Sensoren zur Bestimmung der Feuchtegrößen. Die Temperaturen werden mit einem eigenen 24bit AD-Wandler erfasst. Zur automatischen Luftdruckkompensation ist standardmäßig ein Luftdrucksensor eingebaut. Die Bestimmung der Feuchterechengrößen erfolgt aus den Primärmesskanälen (realen Messgrößen), Trocken-, Feuchttemperatur und Luftdruck auf Basis der Formeln nach Dr. Sonntag unter Berücksichtigung des Enhancementfaktors (Korrekturfaktor f<sub>w</sub>(t,p) für reale Mischgassysteme) nach W. Bögel. Messbereichsumfang und Genauigkeit wird dadurch gegenüber älteren Fühlern wesentlich erhöht. Der gemessene Luftdruck kann zudem auch als Referenz-Luftdruck im ALMEMO® Messgerät verwendet werden.

# **12.1 Messbereiche bei Auslieferung**

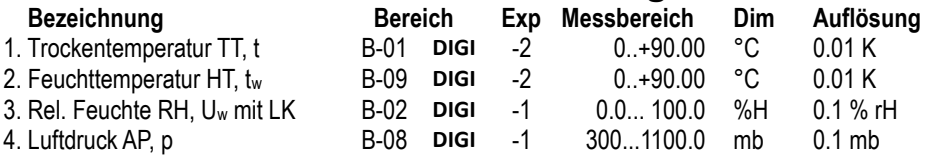

# **12.2 Konfiguration am PC über das Sensor-Menü**

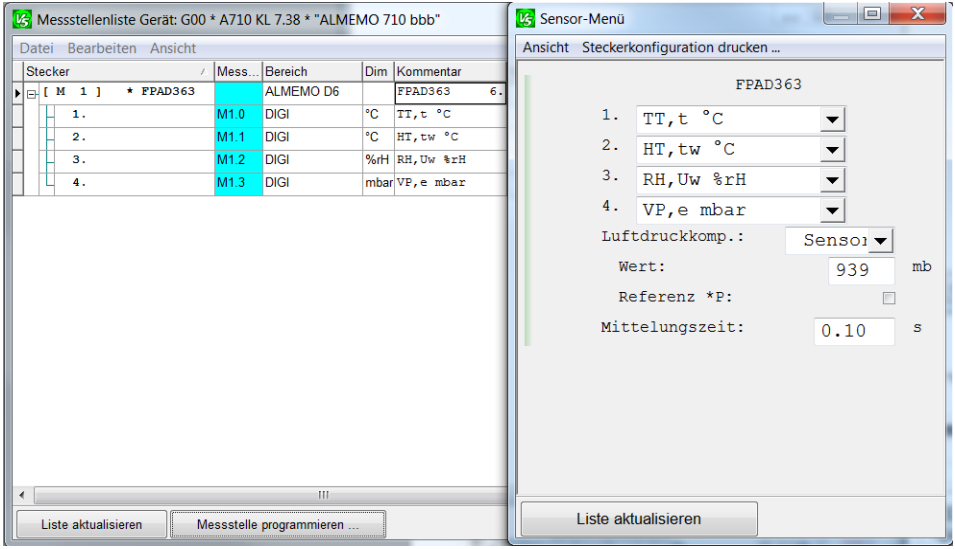

#### **12.2.1 Konfigurierbare Messbereiche**

Die Messbereiche der 4 Messkanäle sind aus der Liste von 9 Bereichen beliebig konfigurierbar (\* Auslieferungszustand).

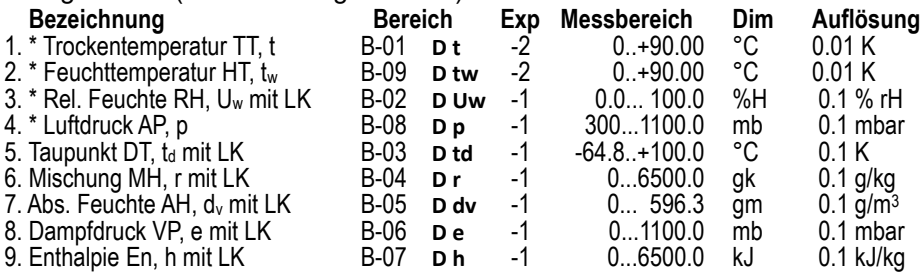

Außer dem Bereich werden automatisch eine 2stellige Dimension und ein Kommentar programmiert, der aus den bisher üblichen Kürzeln der Tafeln des Deutschen Wetterdienstes und den neueren Formelzeichen gemäß VDI/VDE 3514 bestehen.

#### **12.3 Technische Daten**

#### **Psychrometer**

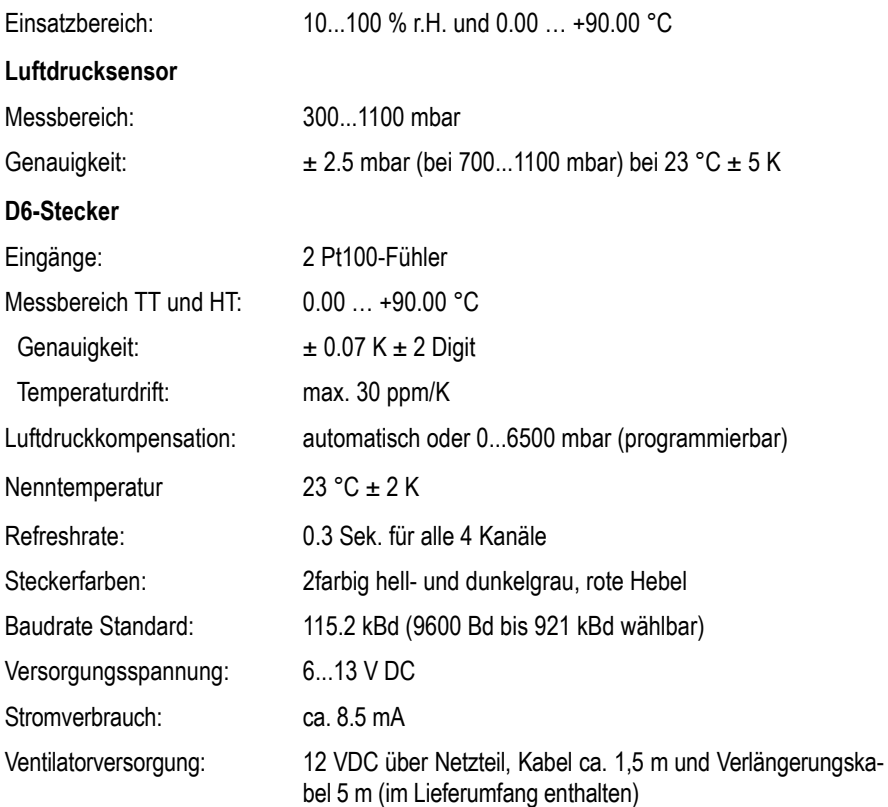

# **13. D6-Infrarot-Temperaturfühler FIAD43**

Der Fühler FIAD43 basiert auf einem abgeglichenen digitalen Infrarotsensor. Die Umgebungstemperaturmessung und die Elektronik zur Temperaturberechnung befinden sich vollständig im Messkopf, sodass Umgebungstemperaturen bis zu 120°C ohne Kühlung möglich sind.

# **13.1 Messbereich bei Auslieferung**

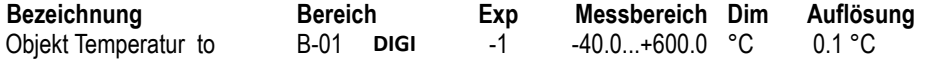

# **13.2 Konfiguration am PC über das Sensor-Menü**

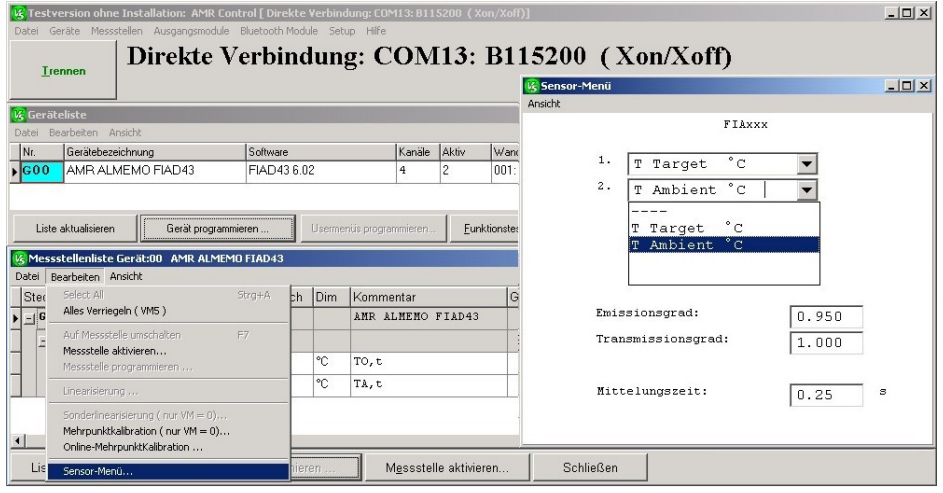

## **13.2.1 Konfigurierbare Messbereiche**

Zunächst sind die Messbereiche der Messkanäle aus einer Liste von Bereichen konfigurierbar (\* Auslieferungszustand). Auf dem 2. Kanal kann die Umgebungstemperatur des Sensors aktiviert werden oder ein 2. Temperaturkanal, um die Messwerte z.B. zusätzlich in anderen Dimensionen darzustellen.

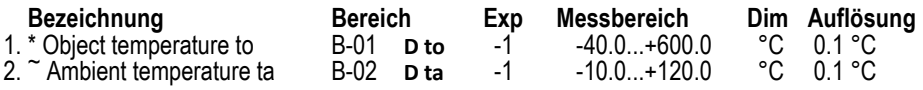

 $\tilde{\phantom{a}}$  Bereich auch über ALMEMO® Gerät aktivierbar.

## **13.2.2 Emissions- und Transmissionsgrad**

Die für eine optimale Messung wichtige materialabhängige Größe, der Emissionsgrad (s. Hb. 3.1.5) des Messobjektes (ab Werk 0.95), kann im Fühlermenü oder auch

#### 13. D6-Infrarot-Temperaturfühler FIAD43

in der normalen V6-Fühlerprogrammierung eingestellt werden. Im 2. Fall wird bei angestecktem Infrarotsensor die Steigungskorrektur durch ´Emission´ ersetzt, sodass dort ganz normal der Emissionsgrad programmiert werden kann.

Bei manchen Schutzfenstern kann es außerdem nötig sein, auch den Transmissionsgrad (ab Werk 1.00) zu berücksichtigen. Diese Einstellung ist aber nur im Fühlermenü möglich.

#### **13.3 Technische Daten**

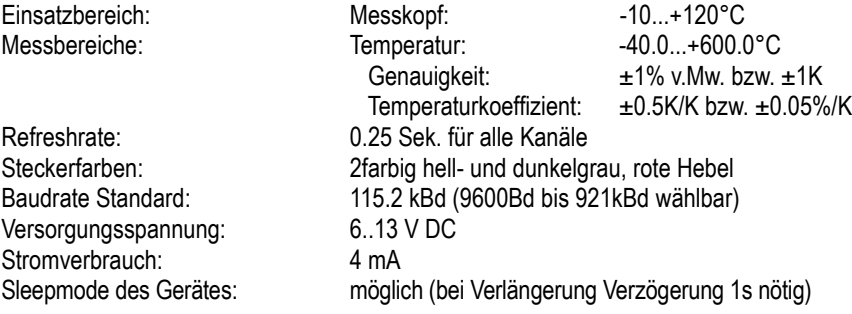

# **14. D6-Ntc-Temperaturfühler ZAD040FS/FS2**

Die D6-Ntc-Fühlerstecker ZAD040-FS und ZAD040-FS2 erfassen mit einem eigenen 24bit AD-Wandler die Temperatur von bis zu 2 hochpräzisen Ntc-Sensoren (Genauigkeit 0.1K) mit einer Auflösung von 0.01K oder sogar 0.001K. Die Linearisierungsgenauigkeit kann vernachlässigt werden, da mit Formel gerechnet wird. Da die Gesamtgenauigkeit des Fühlers nicht von einem Auswertegerät abhängt, kann der Fühler auch mehrpunktjustiert und separat kalibriert werden.

#### **14.1 Messbereiche bei Auslieferung ZAD040-FS**

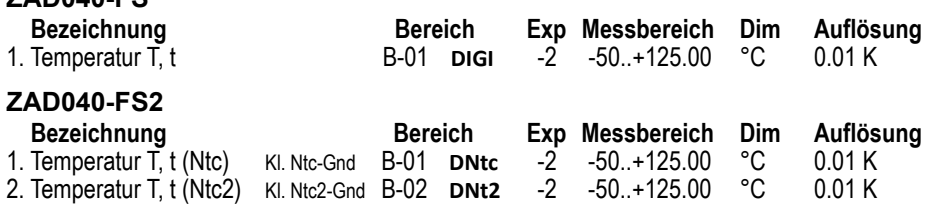

### **14.2 Konfiguration am PC über das Sensor-Menü**

Außer dem ersten Ntc-Bereich ist bei Bedarf auch ein zweiter aktivierbar oder ein Bereich mit höherer Auflösung wählbar. Damit auch kundenspezifischer NTCs adaptiert werden können, ist die Eingabe von kundenspezifischen Steinhart-Hart Koeffizienten sowie Bereichsgrenzen möglich.

#### **14.2.1 Konfigurierbare Messbereiche**

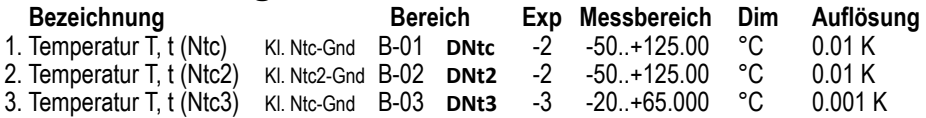

# **14.2.2 Konfiguration der Steinhart-Hart Koeffizienten**

Auf Seite 2 des Sensormenüs lassen sich zum Anschluss kundenspezifischer NTCs die Steinhart-Hart Koeffizienten A (Koeff. A), B (Koeff. B), C (Koeff. C) und D (Koeff. D) konfigurieren. Dazu muss die Kanalverriegelung auf Stufe 0 reduziert werden. Als Grundlage für die Berechnung gilt folgende Formel.

$$
\frac{1}{T} = A + B\ln R + C(\ln R)^2 + D(\ln R)^3
$$

Über das Häkchen **Koeff. normiert R/R25** lässt sich die Formel wahlweise mit R, als auch mit R/R25 berechnen.

Das Feld **Referenz R25** dient dazu auch den Anschluss von NTCs mit R25≠10 kOhm zu ermöglichen. Hierzu ist jedoch ein neuer Abgleich des Steckers erforderlich, der nur werksseitig durchgeführt werden kann.

Über die Eingabefelder **T Min** und **T Max** können individuelle Bereichsgrenzen eingegeben werden.

Mit der Taste **RESET** werden alle Einstellungen rückgängig gemacht und die werksseitigen Steinhart-Hart Koeffizienten und Bereichsgrenzen wiederhergestellt.

#### **14.3 Fühleranschluss**

Die Ntc-Fühler werden an die entsprechenden Klemmen Ntc-Gnd und Ntc2-Gnd angeklemmt.

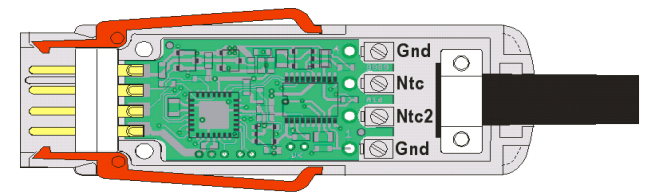

#### **14.4 Technische Daten**

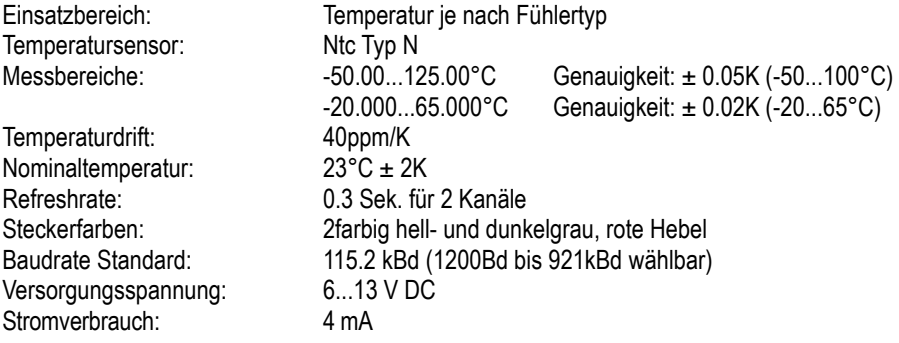

# **15. D6-Thermoanemometer FVAD35**

Thermoanemometer sind besonders zur Erfassung geringer Luftströmungen auch unter beengten Platzverhältnissen geeignet. Der digitale ALMEMO® D6-Fühler hat die Primärmesskanäle (gemessene Größen) Strömung, Temperatur und Luftdruck. Die Strömungsgeschwindigkeit wird im Bereich 0...50°C temperaturkompensiert und durch einen serienmäßigen Luftdrucksensor (eingebaut im ALMEMO® Stecker) auch luftdruckkompensiert. Dadurch ergibt sich eine hervorragende Gesamtgenauigkeit des Messwertaufnehmers. Der gemessene Luftdruck kann zudem auch als Referenz-Luftdruck im ALMEMO® Messgerät verwendet werden (s. 3.2).

## **15.1 Messbereiche bei Auslieferung**

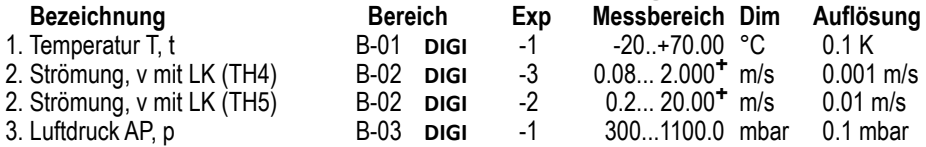

**+** Messbereich und Auflösung je nach Fühlertyp

Die Strömungsgeschwindigkeit von Thermoanemometern ist umgekehrt proportional zum Luftdruck (v=vm\*1013/pm), d.h. bereits 10% Abweichung (912 mbar)vom Normaldruck 1013 mbar bewirken einen Messfehler von 10%. Deshalb werden die D6-Fühler serienmäßig mit einem Luftdrucksensor im ALMEMO® Stecker ausgerüstet, der automatisch immer zur Luftdruckkompensation (LK) der Strömung dient, auch wenn der Kanal deaktiviert ist (s. 3.2). Konfiguration am PC über das Sensor-Menü

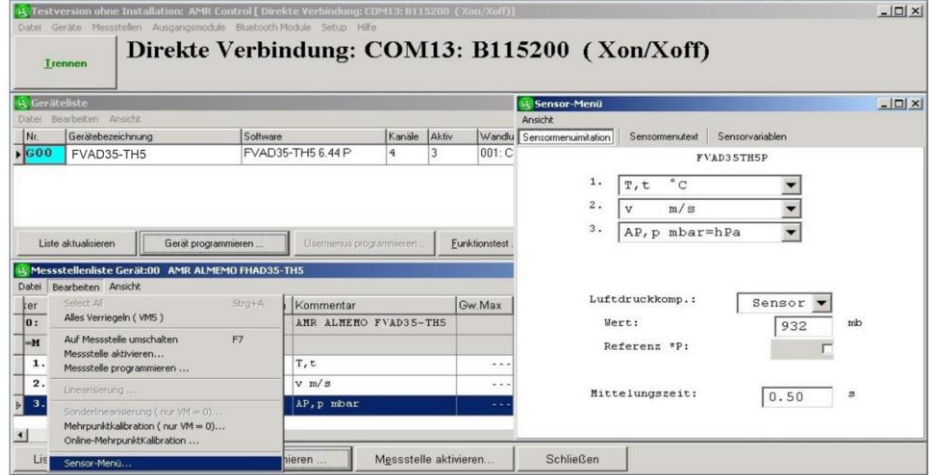

# **15.1.1 Konfigurierbare Messbereiche**

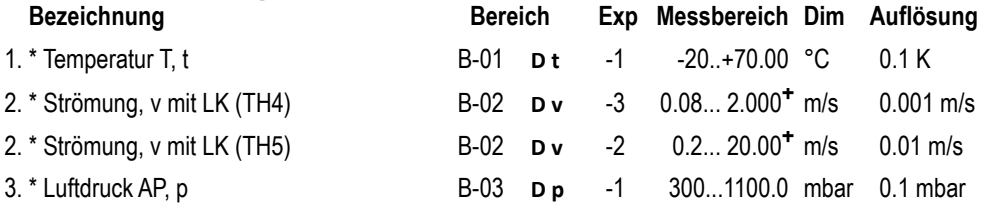

### **15.2 Technische Daten**

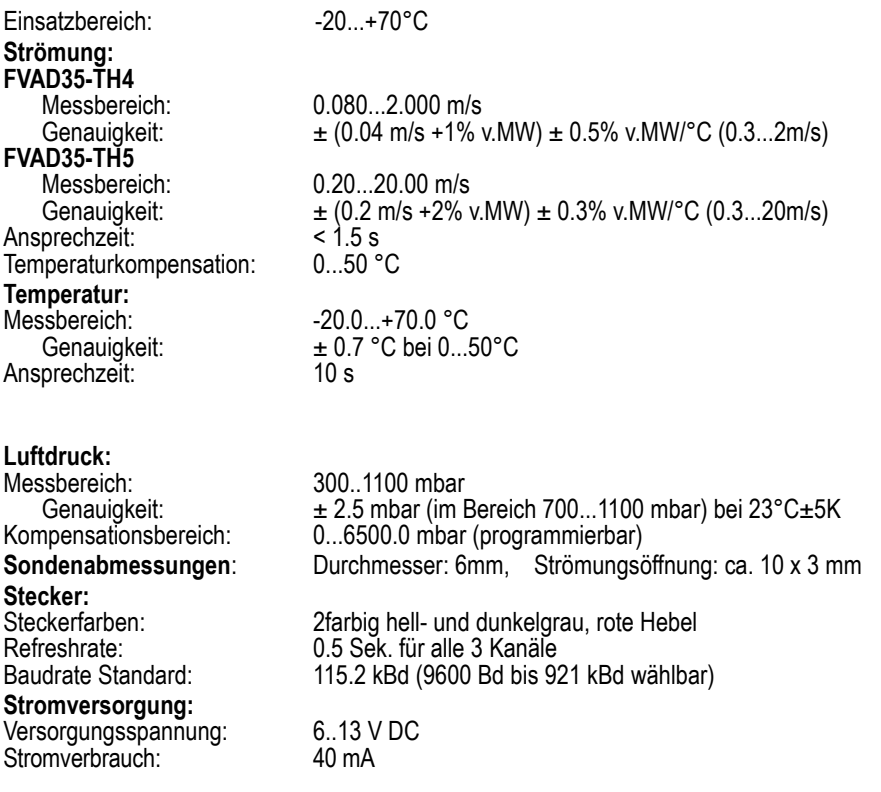

# **16. D6-Thermoanemometer FVAD05-TOKx**

Thermoanemometer sind besonders zur Erfassung geringer Luftströmungen auch unter beengten Platzverhältnissen geeignet. Der digitale ALMEMO® D6-Fühler hat die Primärmesskanäle (gemessene Größen) Strömung und Luftdruck. Die Strömungsgeschwindigkeit wird durch einen serienmäßigen Luftdrucksensor (eingebaut im ALMEMO® Stecker) luftdruckkompensiert. Dadurch ergibt sich eine hervorragende Gesamtgenauigkeit des Messwertaufnehmers. Der gemessene Luftdruck kann zudem auch als Referenz-Luftdruck im ALMEMO® Messgerät verwendet werden (s. 3.2).

### **16.1 Messbereiche bei Auslieferung**

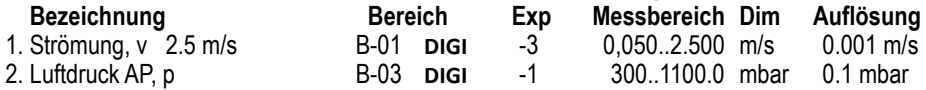

Die Strömungsgeschwindigkeit von Thermoanemometern ist umgekehrt proportional zum Luftdruck (v=v<sub>m</sub>\*1013/p<sub>m</sub>), d.h. bereits 10% Abweichung (912 mbar) vom Normaldruck 1013 mbar bewirken einen Messfehler von 10%. Deshalb werden die D6-Fühler serienmäßig mit einem Luftdrucksensor im ALMEMO® Stecker ausgerüstet, der automatisch immer zur Luftdruckkompensation (LK) der Strömung dient, auch wenn der Kanal deaktiviert ist (s. 3.2). Alternativ kann der Luftdruck im Sensor-Menü manuell eingegeben werden und durch Umschalten von Sensor auf Manuell als Kompensationsdruck verwendet werden.

# **16.2 Konfiguration am PC über das Sensor-Menü**

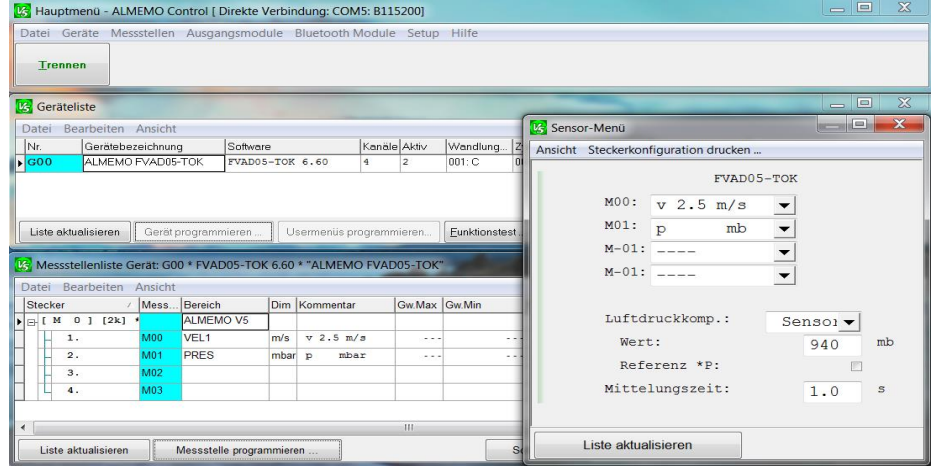

### **16.2.1 Konfigurierbare Messbereiche**

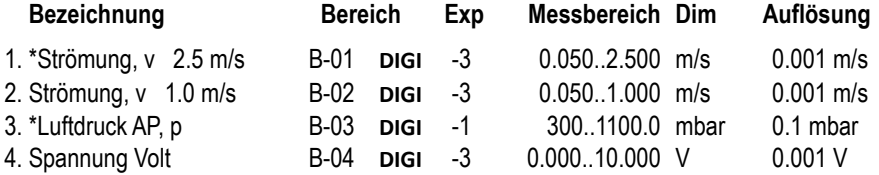

Wird der Strömungsmessbereich im ALMEMO® Stecker geändert, so muss der entsprechende Messbereich auch im Sensor umgestellt werden. Die Vorgehensweise hierzu kann der beiliegenden Sensor-Dokumentation entnommen werden.

## **16.3 Technische Daten**

**Strömung:**

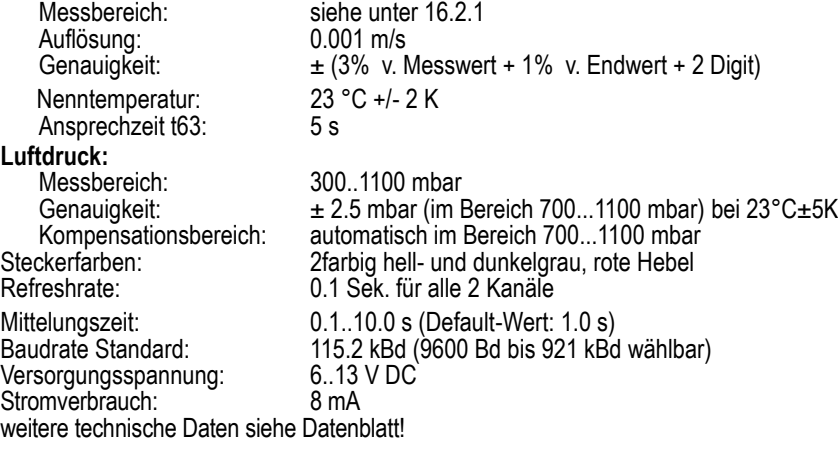

# **17. D6-Flügelräder FVAD15**

Der D6-Fühler FVAD15 mit verschiedenen Flügelrädern erfasst über einen eingebauten Verstärker die Frequenz des Flügelrades mit einer Auflösung von 0.01Hz. Wenn an das Adapterkabel ein anderes Flügelrad angesteckt wird, muss am PC der entsprechende Bereich neu programmiert werden (s.u.). Zusätzlich zu den D6-Geschwindigkeitsbereichen sind auch 4 Frequenzbereiche programmierbar.

Zur Verlängerung der Fühler am Gerät können die universellen Verlängerungskabel ZA9090-VKCxx verwendet werden, bei denen die Messwerte und die Steckerprogrammierung seriell störsicher über RS485-Treiber übertragen werden. Zum Betrieb im Sleepmode ist eine Sleepverzögerung von 1s erforderlich.

#### **17.1 Messbereiche bei Auslieferung**

**Bezeichnung Bereich Exp Messbereich Dim Auflösung** 1. z.B. D6 S120. v B-01 **DIGI** -2 Über die Messgeräte sind auch folgende Funktionskanäle über den Menüpunkt Fühlerprogrammierung konfigurierbar:

Batt, Mess, Alrm, Diff, Max, Min, M(t), n(t), M(n), Flow, Time

Diese sind aber bei Anschluss direkt am PC nicht verwendbar. Im Kommentar erscheint dann der Hinweis ´!unusable´.

# **17.2 Konfiguration am PC über das Sensor-Menü**

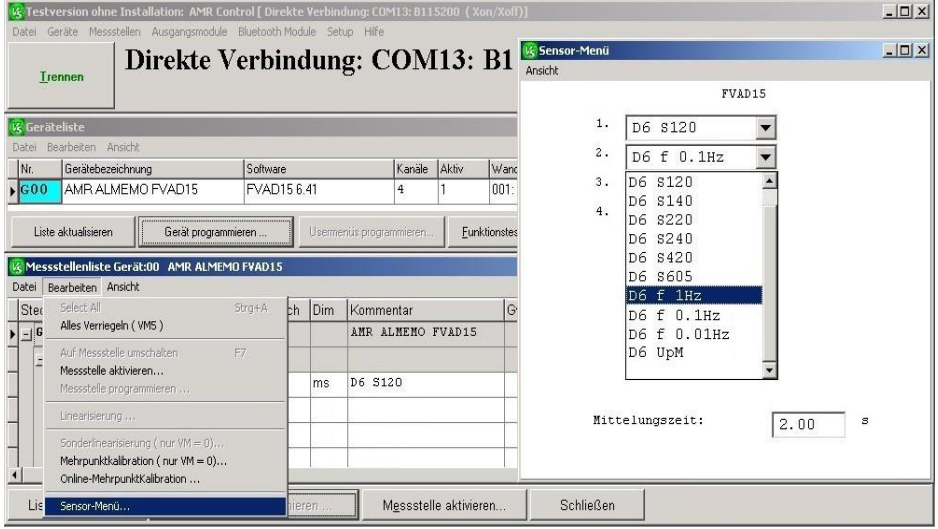

Zunächst ist je nach Flügelradtyp nur 1 Messbereich programmiert (\* Auslieferungszustand). Bei Bedarf kann man diesen Bereich ändern und auf den 4 Messkanälen zusätzlich die Bereiche Frequenz und UpM konfigurieren:

# **17.2.1 Konfigurierbare Messbereiche**

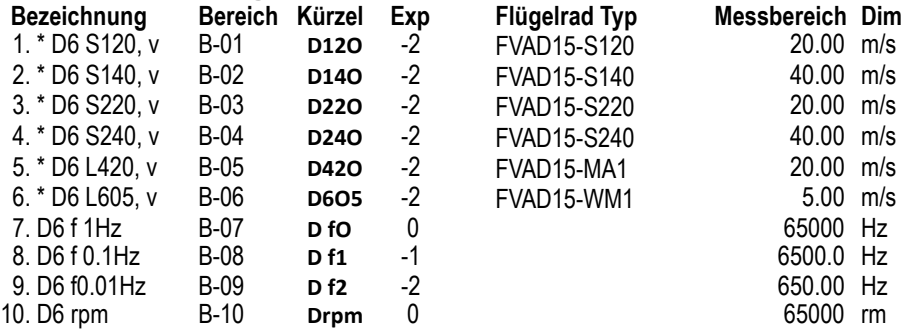

Der Messbereich kann nicht umprogrammiert werden, wenn er mit Eichwerten oder Mehrpunktjustage korrigiert wurde.

#### **17.3 Technische Daten**

 $\subset \Rightarrow$ 

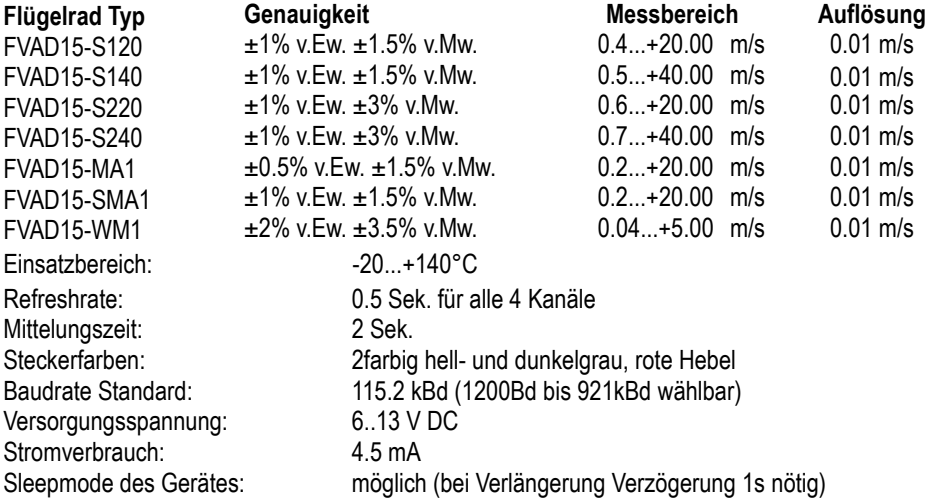

# **18. D6-Flügelräder FVAD15H**

Der ALMEMO® D6-Fühler FVAD 15-H dient zur Messung unidirektionaler und bidirektionaler Strömungsgeschwindigkeiten in Gasen und Flüssigkeiten. Die Auswahl des Mediums und die Eingabemöglichkeit der Dichte erfolgt über das Sensor-Menü am V7-Gerät oder direkt am PC mittels Adapterkabel ZA 1919 AKUV.

Die sehr kompakte Bauform ist besonders geeignet für mobile Messungen in der Klima- und Lüftungstechnik. Der Messkopf besitzt eine strömungstechnisch optimierte Form und ist geschützt gelagert.

Die hochauflösende Erfassung des Frequenzsignals und die Richtungserkennung der Strömung erfolgen im ALMEMO<sup>®</sup> D6-Stecker. Der ALMEMO<sup>®</sup> Stecker ist werksseitig mit einem Messkanal (Strömung in m/s) programmiert. Darüber hinaus stehen weitere Messkanäle, die über das Sensor-Menü auswählbar sind, zur Verfügung.

### **18.1 Messbereiche bei Auslieferung**

Der Messbereich für die Strömungsgeschwindigkeit wird entsprechend dem angeschlossenen Flügelrad konfiguriert (Messköpfe: mc/mn/md mit den Bereichen 20/40/80/120 m/s).

- 
- **Bezeichnung Bereich Exp Messbereich Dim Auflösung 1**8-01 **DIGI** -2 0.00 22.50 m/s

# **18.2 Konfiguration am PC über das Sensor-Menü**

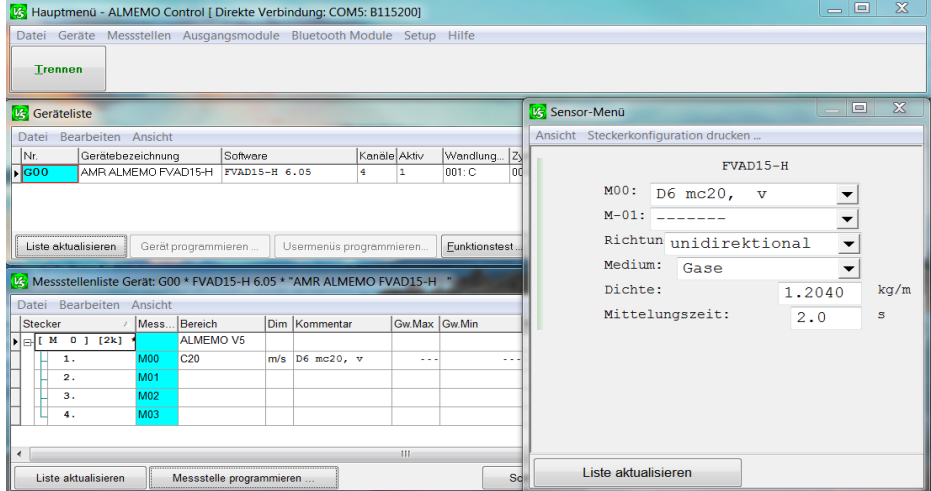

#### 18. D6-Flügelräder FVAD15H

Zunächst ist je nach Flügelradtyp nur 1 Messbereich programmiert (\* Auslieferungszustand). Bei Bedarf kann man diesen Bereich ändern und auf den 4 Messkanälen zusätzliche Bereiche wie beispielsweise Frequenz oder Umdrehungen pro Minute konfigurieren (siehe nachfolgende Tabelle).

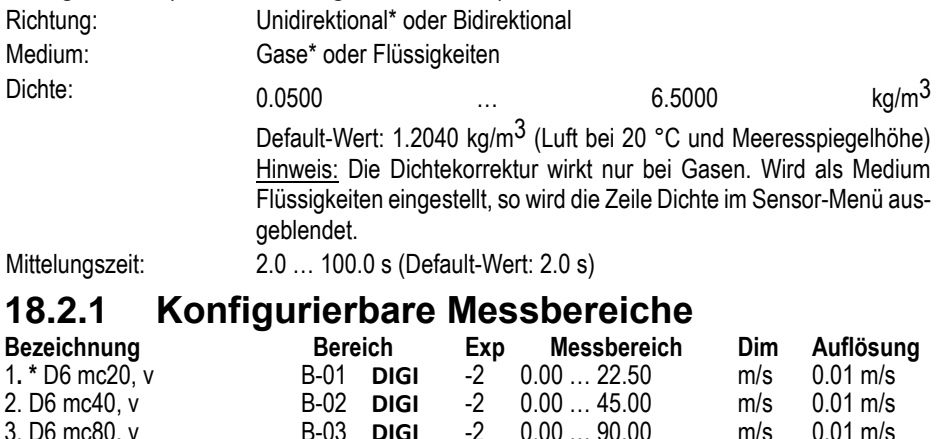

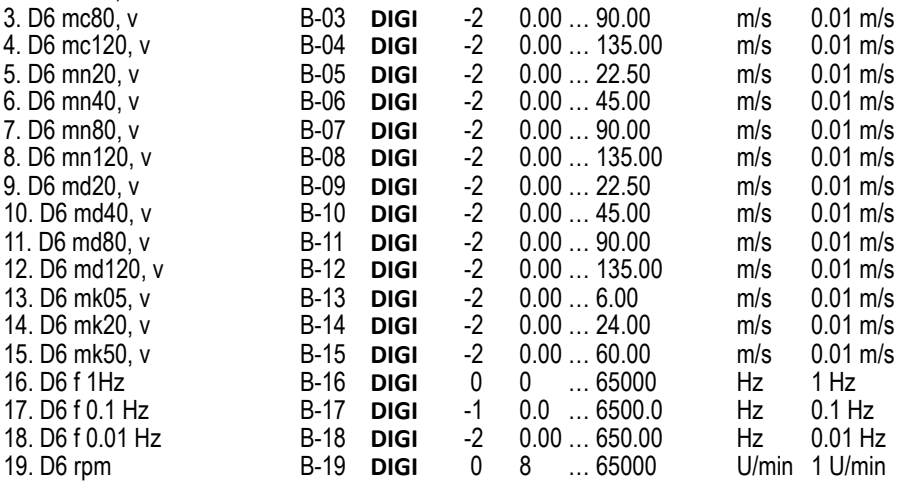

# **18.3 Technische Daten**

Max. Auflösung: 0.01 m/s Refreshrate: 0.5 Sek. für alle 4 Kanäle<br>Mittelungszeit: 2 Sek. (einstellbar von 2. Mittelungszeit: 2 Sek. (einstellbar von 2 … 100 Sek. über Sensor-Menü)  $0 - 3000.0$  Hz, Auflösung: 0.01Hz<br>23 °C +/- 2 K Nenntemperatur Messbereiche siehe unter 18.2.1<br>Steckerfarben: 2farbig hell- und die 2farbig hell- und dunkelgrau, rote Hebel Baudrate Standard: 115.2 kBd (1200Bd bis 921kBd wählbar) Versorgungsspannung: 6..13 V DC<br>Stromverbrauch: 8 mA Stromverbrauch: Sleepmode des Gerätes: möglich (bei Verlängerung Verzögerung 1s nötig) weitere technische Daten siehe Datenblatt!

# **19. D6-Wärmeflussfühler FQAD00**

Der Fühler FQAD00 erfasst mit einem eigenen 24bit AD-Wandler die Ausgangsspannung der Wärmeflussplatte und die Temperatur eines präzisen Ntc-Sensors (Genauigkeit von 0.5K). Diese Temperatur dient zur aktiven Temperaturkompensation der Wärmeflussplatte. Der Temperaturkoeffizient und der Justierfaktor für die Wärmestromdichte sind über das Sensormenü programmierbar.

# **19.1 Messbereiche bei Auslieferung**

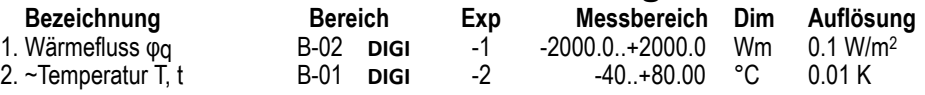

 $\tilde{\phantom{a}}$  Bereich auch über ALMEMO® Gerät aktivierbar.

Soll ein Messbereich nicht angezeigt werden, kann er wie üblich über das ALMEMO® Gerät ausgeschaltet, bzw. deaktiviert und auch wieder aktiviert werden.

# **19.2 Konfiguration am PC über das Sensor-Menü**

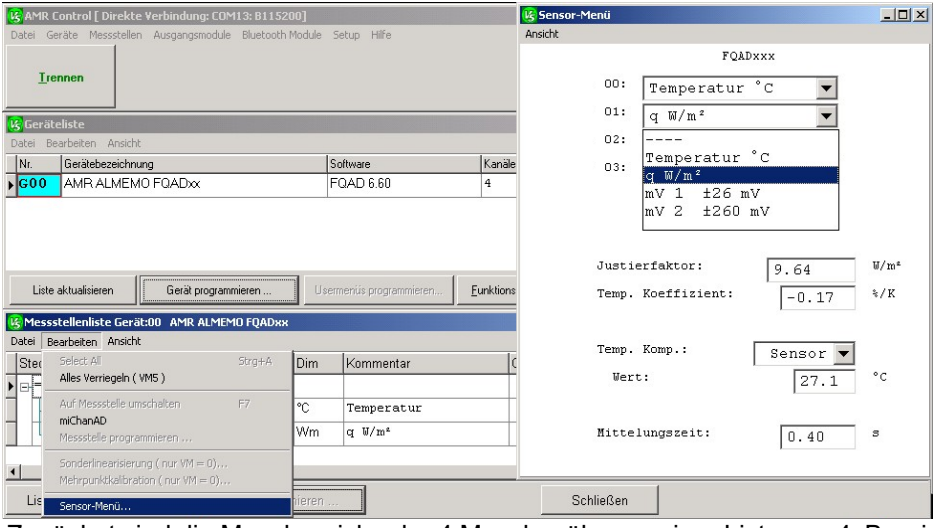

Zunächst sind die Messbereiche der 4 Messkanäle aus einer Liste von 4 Bereichen konfigurierbar (\* Auslieferungszustand): Konfigurierbare Messbereiche

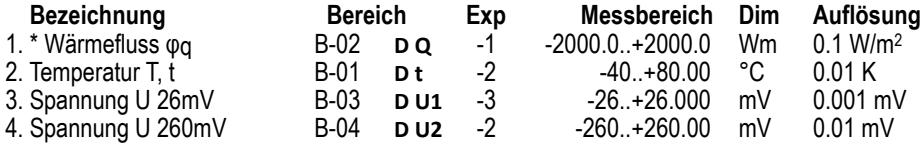

## **19.2.1 Wärmestromkoeffizient**

Zur Erfassung der Wärmestromdichte stehen 2 Spannungsmessbereiche 0..26mV und 0..260mV zur Verfügung. Zur Skalierung der Spannung in Wärmestromdichte muss im Sensormenü der Wärmestromkoeffizient als ´Justierfaktor´ programmiert werden. Diesen findet man im Sensorprotokoll des Herstellers der Wärmeflussplatte. Bei Komplettlieferung des Messmoduls mit Wärmeflussplatte ist der Faktor bereits a.W. programmiert. Die Umschaltung des Spannungsmessbereiches erfolgt auf Grund des Wärmestromkoeffizienten automatisch.

#### **19.2.2 Temperaturmessung und -kompensation**

Der Wärmestromkoeffizient ist außerdem temperaturabhängig. Die Fühler werden deshalb serienmäßig mit einem Temperatursensor ausgerüstet. Der Temperaturkoeffizient von AHLBORN-Wärmeflussplatten beträgt bei:

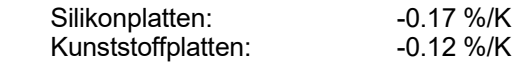

Auch dieser Koeffizient ist im Sensormenü bereits eingetragen, kann aber jederzeit geändert werden. Die Nominaltemperatur liegt bei 23°C.

Verfügt die Wärmeflussplatte über keinen Temperaturfühler, kann die Plattentemperatur auch manuell im Sensormenü eingetragen werden.

#### **19.3 Fühleranschluss**

Die beiden Fühler für Wärmefluss (mV) und Temperatur (Ntc) werden an die entsprechenden Klemmen mV-Gnd und Ntc-Gnd angeklemmt.

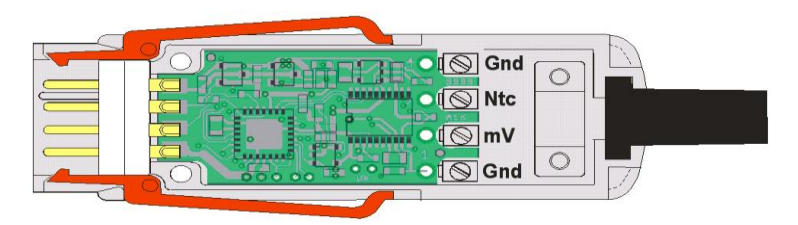

## **19.4 Technische Daten**

Messbereiche: Temperatur:

che Präzisionsklasse AD-Wandler: AA

Einsatzbereich: Temperatur je nach Fühlertyp Wärmeflusssensor: Genauigkeit des Kalibrierwertes 5% bei 23°C Temperatursensor: Ntc Typ N, Genauigkeit ±0.5 K bei 0...80°C<br>Messhereiche: Temperatur: - 50...125°C Genauigkeit: ±0.05K (-50...100°C) Wärmefluss: 0...26.000mV oder 0...260.00mV Rechengrößen: s.19.2 Konfigurierbare Messberei-

 Systemgenauigkeit: ±0.02% ±2 Digit, TK 0.003 %/°C Refreshrate: 0.4 Sek. für alle 4 Kanäle Steckerfarben: 2farbig hell- und dunkelgrau, rote Hebel Baudrate Standard: 115.2 kBd (1200Bd bis 921kBd wählbar) Versorgungsspannung: 6...13 V DC, Stromverbrauch: 4 mA

# **20. D6-CO2-Fühler FYAD00-CO2**

Der Fühler FYAD00-CO2 erfasst mit einer 2-Strahl Infrarotzelle CO2-Konzentrationen von 0...10000 ppm. Die Luftdruckabhängigkeit der CO2-Messung wird durch einen eingebauten Luftdrucksensor kompensiert. Zum Betrieb im Sleepmode ist eine Sleepverzögerung von 180s erforderlich, um einen sicheren Mittelwert zu erhalten.

### **20.1 Messbereiche bei Auslieferung**

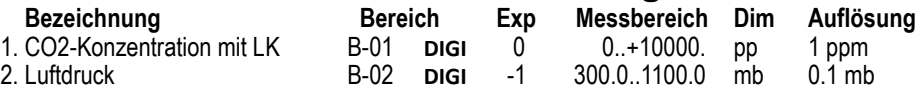

# **20.2 Konfiguration am PC über das Sensor-Menü**

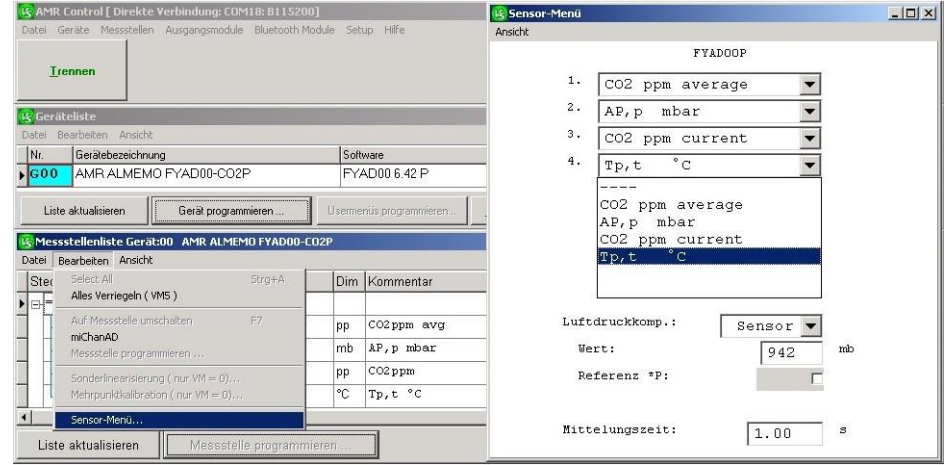

Die Messbereiche der Messkanäle sind aus einer Liste von Bereichen konfigurierbar (\* Auslieferungszustand):

#### **20.2.1 Konfigurierbare Messbereiche**

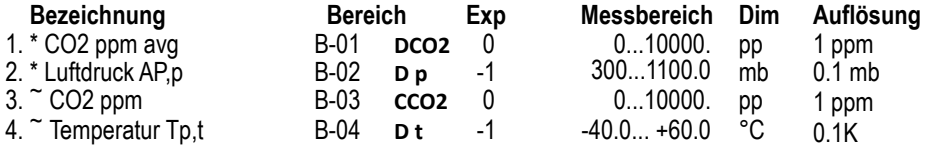

 $\tilde{\phantom{a}}$  Bereich auch über ALMEMO® Gerät aktivierbar.

Der Standard-CO2-Bereich ´**DCO2´** ist über 11 Messwerte des Primärwertes (Bereich ´**CCO2**´, Messzeit 15s) gemittelt (Messzeit 165s).

# **20.3 Technische Daten**

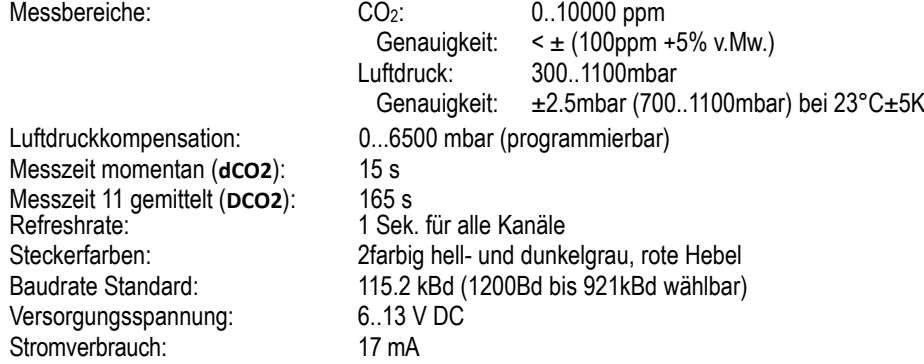

# **21. D6-CO2-Fühler FYAD00-CO2Mx**

Der Digitale CO2-Fühler FYAD00-CO2Mx basiert auf einem Multisensormodul, welches aus einem digitalen CO2-, Temperatur- und Drucksensor besteht. Mögliche Einsatzgebiete des Fühlers sind die Beurteilung der Raumluftqualität und die Überprüfung einer bedarfsgerechten Lüftung u.a. in Aufenthalts- und Arbeitsräumen, Klassenzimmern und Produktionshallen. Neben CO2 misst das Modul auch Temperatur (T) und Umgebungsdruck (p). Eine Druckund Temperaturkompensation minimiert den Einfluss der Seehöhe und der Umgebungsbedingungen auf die CO<sub>2</sub>-Messung.

### **21.1 Messbereiche bei Auslieferung**

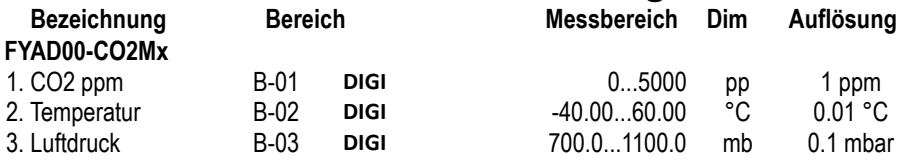

# **21.2 Konfiguration am PC über das Sensor-Menü**

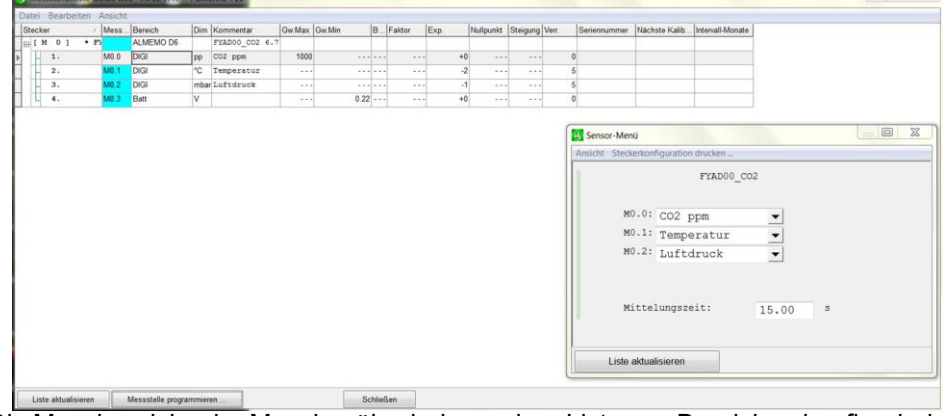

Die Messbereiche der Messkanäle sind aus einer Liste von Bereichen konfigurierbar (\* Auslieferungszustand):

### **21.2.1 Konfigurierbare Messbereiche**

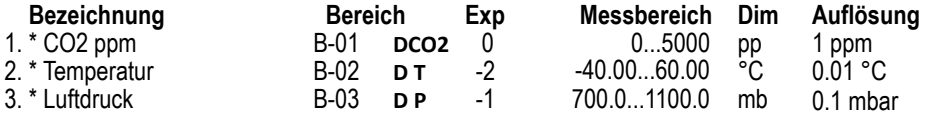

## **21.3 Technische Daten**

Ansprechzeit t63:<br>Steckerfarben:

Messbereiche: CO<sub>2</sub>: 0..5000 ppm<br>Genauigkeit: < ± (50 ppm  $\leq$   $\pm$  (50 ppm +3% v. Messwert) Temperatur: -40...60 °C Genauigkeit: typ. ±0.5 °C (bei 25 °C)<br>Luftdruck: 700 1100 mbar uftdruck: 700..1100 mbar<br>Genaujqkeit: typ. ±2 mbar (be typ.  $\pm 2$  mbar (bei 25 °C) Luftdruckkompensation: 0...6500 mbar (programmierbar) Einschaltzeit (Initialisierung): 15 s<br>Messintervall: 15 s 15 s (für alle Kanäle)<br>140 s Steckerfarben: 2farbig hell- und dunkelgrau, rote Hebel 115.2 kBd (1200Bd bis 921kBd wählbar) Versorgungsspannung: 6..13 V DC Stromverbrauch: typ. 7 mA

# **22. D6-Präzisionsdruckaufnehmer FDAD33/35**

Die digitalen piezoresistiven D6-Präzisionsdruckaufnehmer FDAD33/35 sind schnell und hochauflösend. Temperaturabhängigkeiten und Nichtlinearitäten werden matehematisch kompensiert und bieten dadurch eine sehr hohe Genauigkeit.

#### **22.1 Messbereiche bei Auslieferung**<br>Bereich Lexp Messber **Bezeichnung Bereich Exp Messbereich Dim Auflösung** Druck, p, Pressure

**+** Messbereich und Auflösung je nach Typ (s. Datenblatt)

# **22.2 Konfiguration am PC über das Sensor-Menü**

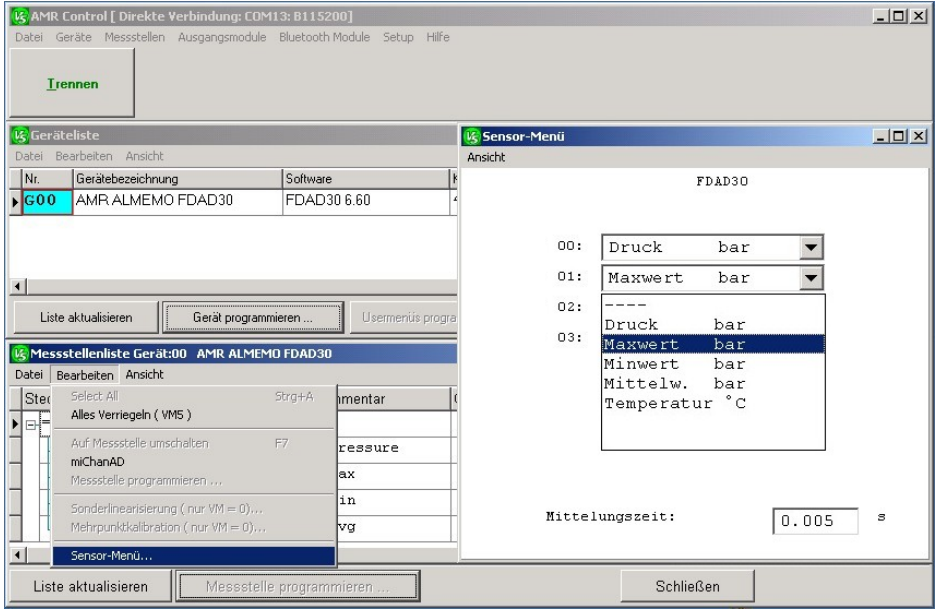

Die Bereiche der Messkanäle sind aus einer Liste von Bereichen konfigurierbar (\* Auslieferungszustand):

#### **22.2.1 Konfigurierbare Messbereiche**

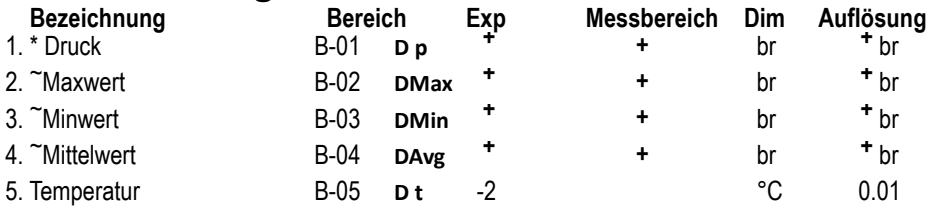

**+** Messbereich und Auflösung je nach Typ (s. Datenblatt)

 $\tilde{\phantom{a}}$  Bereich auch über ALMEMO® Gerät aktivierbar.

#### **22.2.2 Messfunktionen**

Um die höhere Geschwindigkeit des Sensors nutzen zu können, gibt es die Messfunktionen Maxwert, Minwert, Mittelwert. Diese Werte werden mit 200M/s erfasst und bei allen Messwertabfragen (kontinuierlich oder zyklisch) synchron bei Abfrage des 1. Fühlerkanals (normalerweise des Druckmesswertes) gebildet und entsprechend ausgegeben.

## **22.3 Technische Daten**

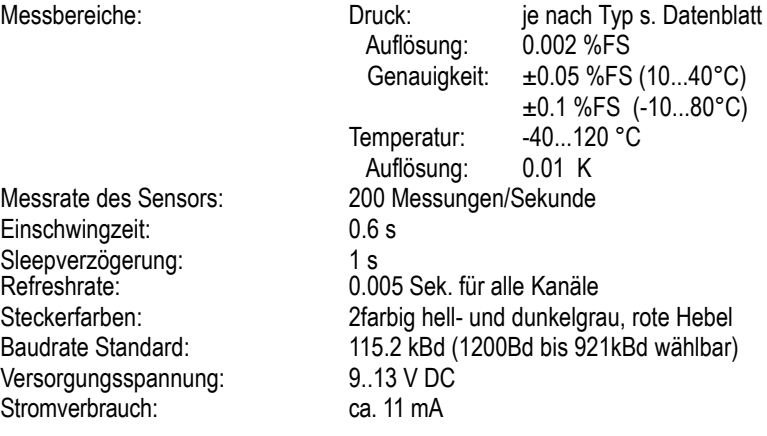

# **23. D6-Farbtemperaturfühler FLAD23CCT**

Der D6-Farbtemperaturfühler FLAD23CCT liefert mit einem TrueColorSensor zunächst digitale RGB-Messwerte für die Grundfarben Rot, Grün und Blau. Die 3 Farbsensoren sind an die Normalspektralkurven nach CIE bzw. DIN angepasst. Daraus wird der Farbpunkt mit den Koordinaten X und Y im RGB-Farbraum berechnet. Über eine Tabelle wird die ähnlichste Farbtemperatur (Correlated color temperature CCT) in K bestimmt. Auf einem weiteren Fühlerkanal ist die Beleuchtungsstärke (Illuminance) in Lux bzw. kLux abrufbar.

# **23.1 Messbereiche bei Auslieferung**

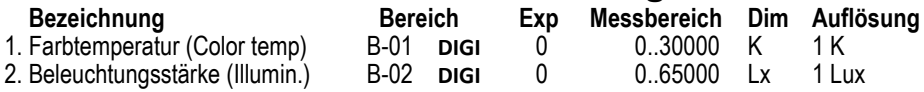

# **23.2 Konfiguration am PC über das Sensor-Menü**

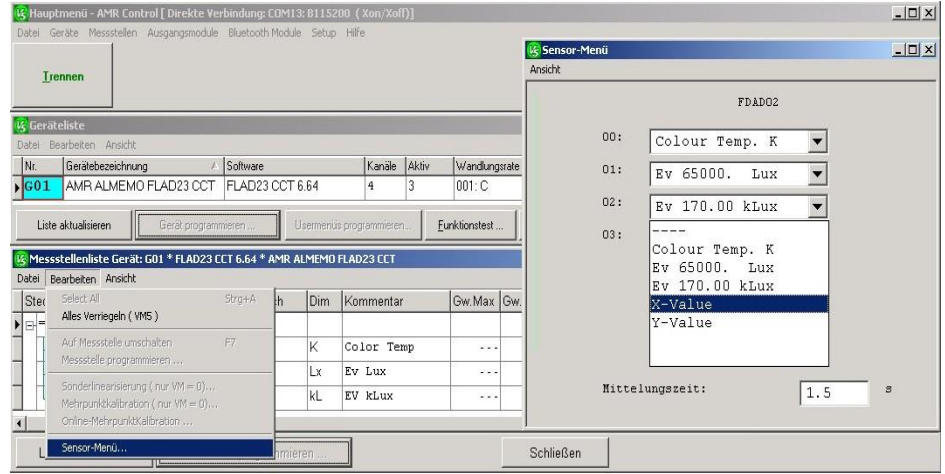

Die Messbereiche der Messkanäle sind aus einer Liste von Bereichen konfigurierbar (\* Auslieferungszustand):

# **23.2.1 Konfigurierbare Messbereiche**

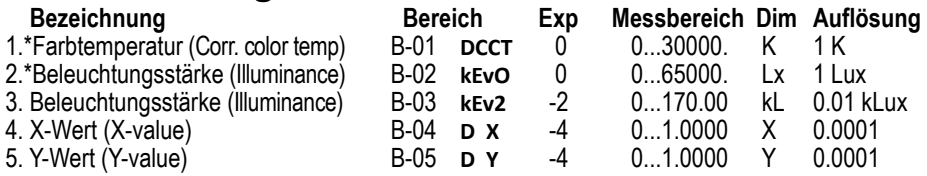

# **23.3 Technische Daten**

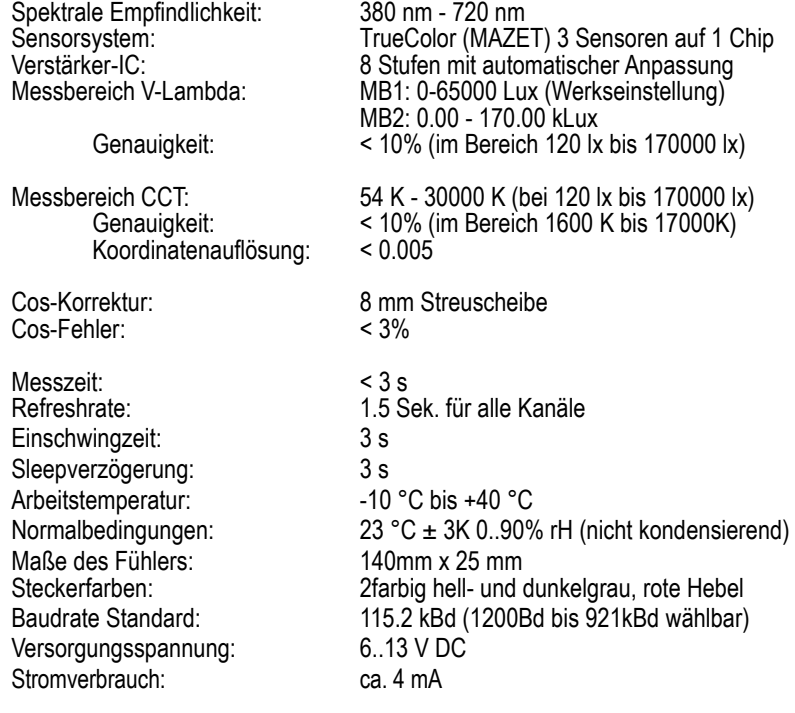

# **24. D6-V-Lambda-Strahlungssensor FLAD03VL1**

Der D6-V-Lambda-Strahlungssensor FLAD03VL1 dienst zur Messung des Spektralbereichs des sichtbaren Lichts. Der messbare Wellenlängenbereich erstreckt sich vom Ende des UV-Bereiches bei 400 nm bis zum Anfang des IR-Bereiches bei 720 nm mit dem Maximum bei 555 nm. Die spektrale Empfindlichkeit des Empfängers ist sehr gut an die Empfindlichkeit des menschlichen Auges angepasst und entspricht der Geräteklasse B nach DIN 5032. Die ermittelte Beleuchtungsstärke in "LUX" kann direkt in die Bestrahlungsstärke "W/m<sup>2</sup>" umgerechnet werden. Der AL-MEMO® D6-Fühler besitzt 4 Fühlerkanäle, einen für den Kilolux-Bereich und 3 weitere Kanäle mit unterschiedlichen Auflösungen für den Lux-Bereich.

#### **24.1 Messbereiche bei Auslieferung**

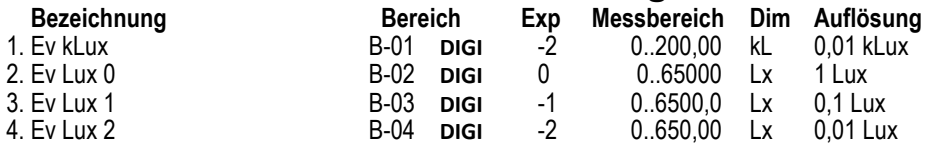

#### **24.2 Konfiguration am PC über das Sensor-Menü**

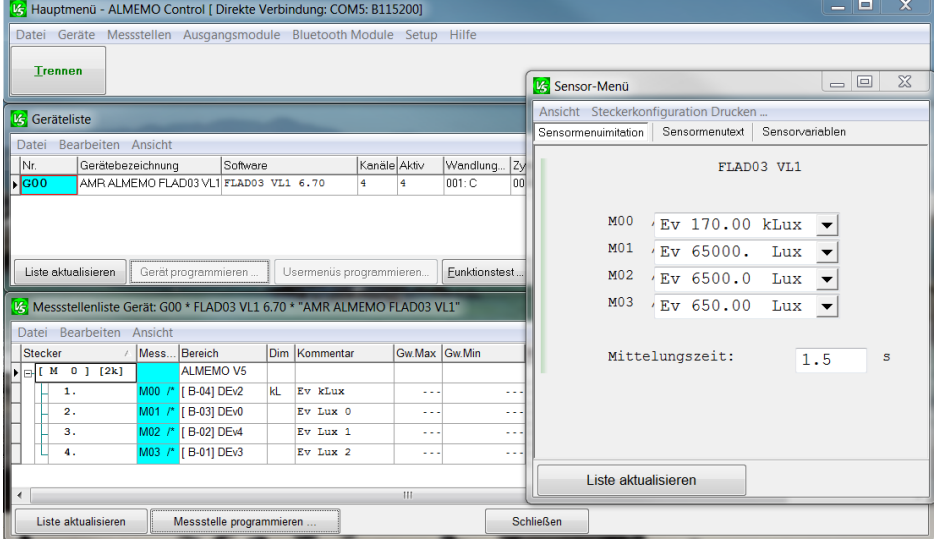

Die Messbereiche der Messkanäle sind aus einer Liste von Bereichen konfigurierbar (\* Auslieferungszustand):

# **24.2.1 Konfigurierbare Messbereiche**

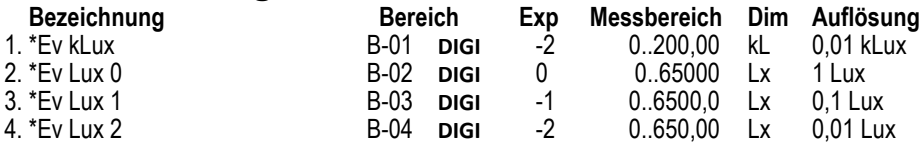

#### **24.3 Technische Daten**

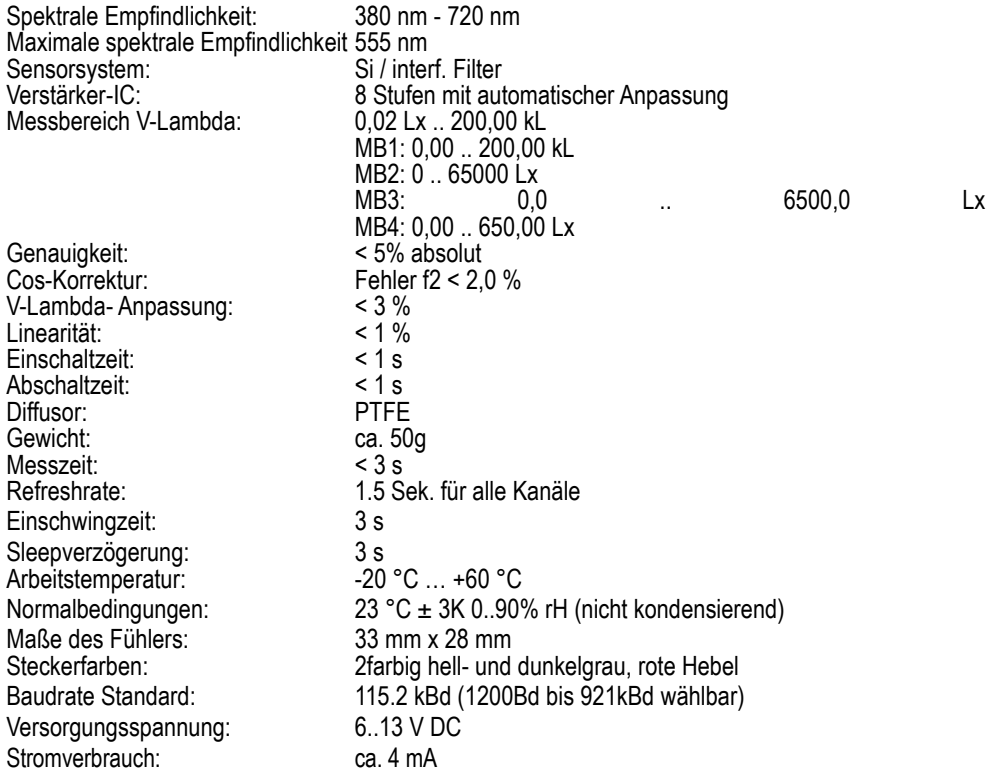

# **25. D6-Pt100-Stecker ZAD030-FS**

Der D6-Pt100-Stecker ZAD030-FS erfasst mit einem eigenen 24bit AD-Wandler die Temperatur eines PT100 Sensors mit höchster Präzision in dem gesamten Bereich von -200.00 bis +400.00°C, Linearisierung mit Rechenverfahren (kein Näherungsverfahren). Da die Gesamtgenauigkeit des Fühlers nicht von einem Auswertegerät abhängt, kann der Fühler auch alleine kalibriert und mehrpunktjustiert werden.

### **25.1 Messbereiche bei Auslieferung**

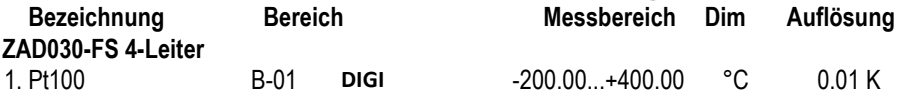

# **25.2 Anschlussbelegung**

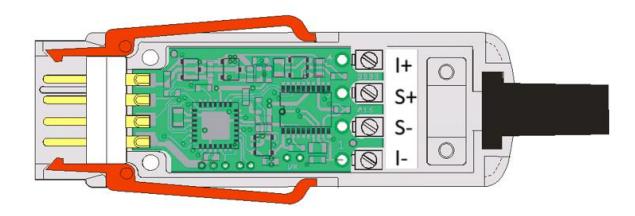

4-Leiter-Anschluss

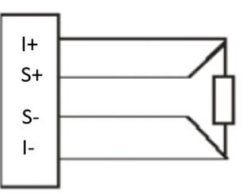

#### **25.3 Technische Daten**

Einsatzbereich: Temperatur je nach Fühlertyp Temperatursensor: ZAD030-FS: Pt100 4-Leiter Messbereiche: Temperatur: -200.00...400.00°C AD-Wandler: Delta-Sigma Systemgenauigkeit: 0.07K ± 2 Digit Temperaturdrift:max. 30ppm/K Nenntemperatur: 22°C ± 2 K Refreshrate: 0.1 Sek. Versorgungsspannung: 6...13 V DC Stromverbrauch: ca. 9 mA Steckerfarben: 2farbig hell- und dunkelgrau, rote Hebel

Trotz großer Sorgfalt sind fehlerhafte Angaben nicht auszuschließen. Technische Änderungen vorbehalten.

Diese und weitere Bedienungsanleitungen sowie das ALMEMO® Handbuch finden Sie auf **www.ahlborn.com** im Bereich SERVICE unter DOWNLOADS.

© Ahlborn Mess- und Regelungstechnik GmbH 2021

All rights reserverd.

Ahlborn Mess- und Regelungstechnik GmbH, Eichenfeldstraße 1, D-83607 Holzkirchen, Tel. +49(0)8024/3007-0, Fax +49(0)8024/30071-0 Internet: http://www.ahlborn.com, E-Mail: amr@ahlborn.com

> BITTE ZUM SPÄTEREN NACHSCHLAGEN AUFBEWAHREN